# **Šimurina, Ante**

#### **Undergraduate thesis / Završni rad**

**2023**

*Degree Grantor / Ustanova koja je dodijelila akademski / stručni stupanj:* **University of Rijeka / Sveučilište u Rijeci**

*Permanent link / Trajna poveznica:* <https://urn.nsk.hr/urn:nbn:hr:195:920856>

*Rights / Prava:* [In copyright](http://rightsstatements.org/vocab/InC/1.0/) / [Zaštićeno autorskim pravom.](http://rightsstatements.org/vocab/InC/1.0/)

*Download date / Datum preuzimanja:* **2024-08-08**

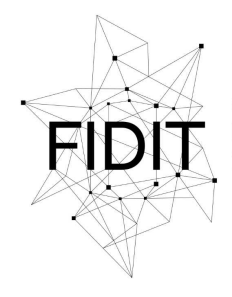

Sveučilište u Rijeci **Fakultet informatike** i digitalnih tehnologija *Repository / Repozitorij:*

[Repository of the University of Rijeka, Faculty of](https://repository.inf.uniri.hr) [Informatics and Digital Technologies - INFORI](https://repository.inf.uniri.hr) **[Repository](https://repository.inf.uniri.hr)** 

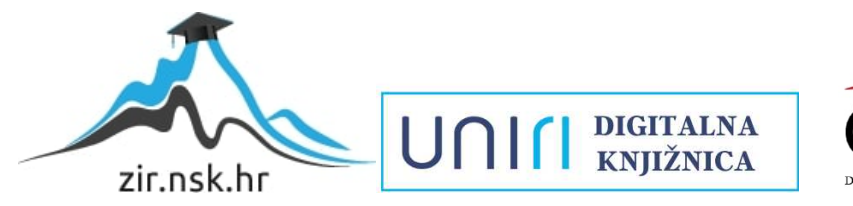

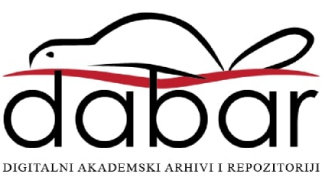

Sveučilište u Rijeci, Fakultet informatike i digitalnih tehnologija

Sveučilišni prijediplomski studij Informatika

# Ante Šimurina Usporedba alata za migraciju podataka Završni rad

Mentor: doc. dr. sc. Martina Ašenbrener Katić

Rijeka, rujan 2023.

# Sadržaj

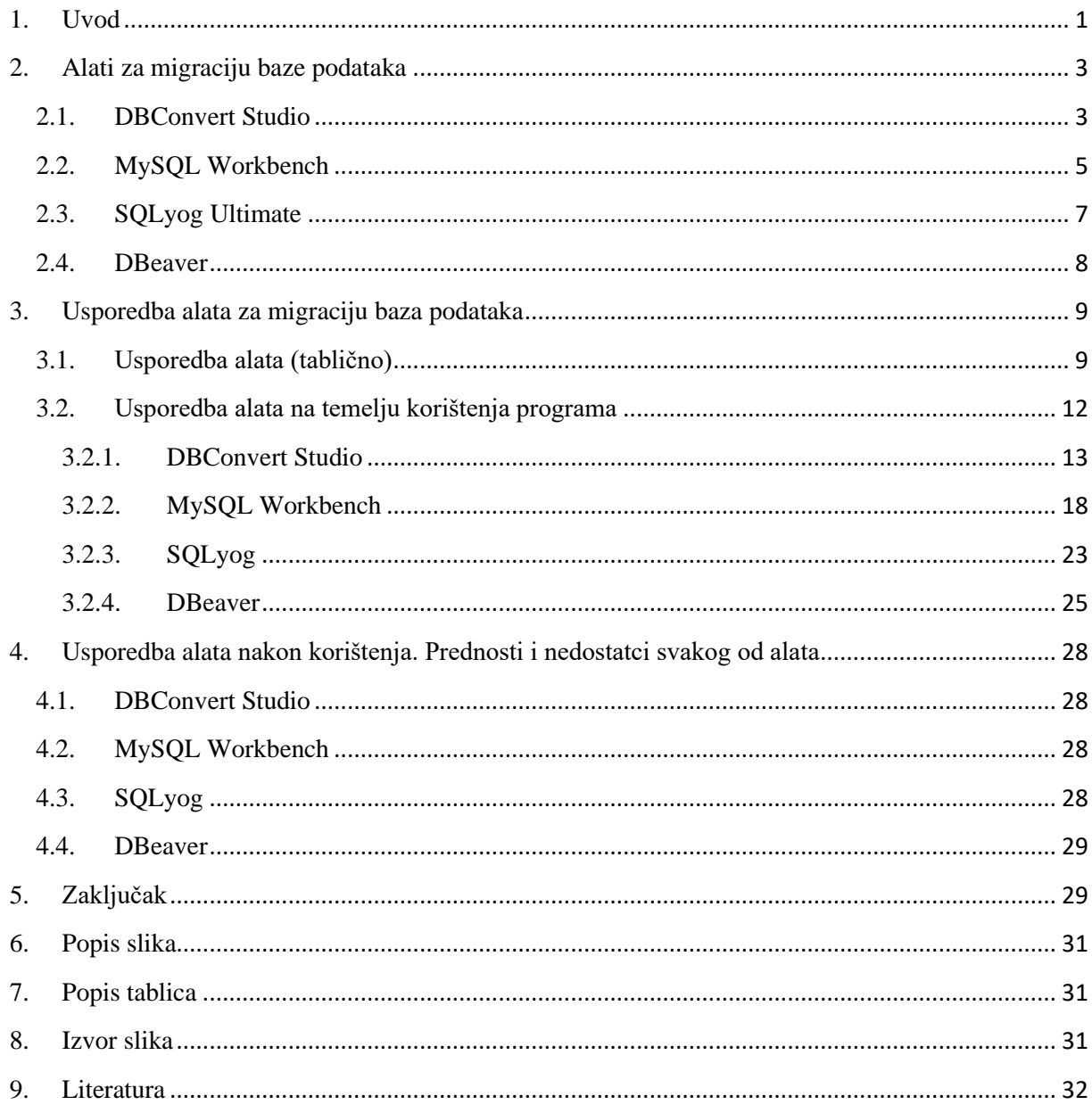

Sveučilište u Rijeci **Fakultet informatike** i digitalnih tehnologija www inf uniri.hr

Rijeka, 12. lipnja 2023.

# Zadatak za završni rad

Pristupnik: Šimurina Ante

Naziv završnog rada: Usporedba alata za migraciju podataka

Naziv završnog rada na engleskom jeziku: Comparison of data migration tools

Sadržaj zadatka:

Zadatak završnog rada je opisati i usporediti odabrane alate za migraciju baza podataka (na primjer DBConvert Studio, MySQL Workbench, SQLyog, DBeaver i slično). Potrebno je analizirati svaki od alata, navesti njihove prednosti i nedostatke te na vlastitom primjeru baze podataka prikazati upotrebu različitih alata.

Mentor

Voditelj za završne radove

Doc. dr. sc. Miran Pobar

Doc. dr. sc. Martina Ašenbrener Katić

Martin Aserbreve Kake'

Zadatak preuzet: 19. lipnja 2023.

Simuring Ante

(potpis pristupnika)

 $\lfloor \ln \rfloor$ 

Adresa: Radmile Matejčić 2

Tel: +385(0)51 584 700 51000 Rijeka, Hrvatska E-mail: ured@inf.uniri.hr OIB: 64218323816 IBAN: HR1524020061400006966

# Sažetak

Cilj ovog završnog rada je opisati svrhu i raširenost alata za migraciju baze podataka te pokazati koje opcije i mogućnosti pojedini alati nude svojim klijentima. Obrađena su četiri alata za migraciju baze podataka. Navedene su osnovne informacije o svakom alatu, povijest razvoja alata, prednosti i nedostatci svakog od njih te još nekoliko zanimljivosti o svakom alatu. Prikazana je i izrada primjera migracije baza podataka u svakom od alata pojedinačno. Alati su međusobno uspoređeni po odabranim kriterijima ovisno o njihovim značajkama te isticanjem mog osobnog mišljenja temeljenog na mojem snalaženju i iskustvu u radu u svakom od alata prilikom izrade primjera migracije baze podataka.

KLJUČNE RIJEČI: alati, migracije, baza podataka, softver, DBConvert, MySQL Workbench, SQLyog, DBeaver

#### <span id="page-5-0"></span>1. Uvod

Sustav za upravljanje bazom podataka (SUBP) je zbirka međusobno povezanih podataka i skup programa za pristup tim podacima. Ta zbirka podataka poprimila je naziv baza podataka, a sadrži informacije relevantne za određene firme ili poduzeća. Primarni cilj SUBP-a je pružiti način za pohranjivanje i dohvaćanje informacija baze podataka na najjednostavniji i najefikasniji mogući način[1].

Sustavi baza podataka osmišljeni su i dizajnirani za upravljanje ogromnim količinama informacija. Upravljanje podacima uključuje i definiranje struktura za pohranu informacija i pružanje mehanizama za manipulaciju informacijama. Uz to sustav baze podataka mora biti osiguran tako da sigurnost pohranjenih informacija ne bude ugrožena, unatoč sustavu rušenja ili pokušaja neovlaštenog pristupa informacijama[2].

Sustav baze podataka je skup međusobno povezanih podataka i skup programa koji omogućava korisnicima pristup i izmjenu tih podataka. Koristi se za spremanje, uređivanje i pristupanje podacima. Glavna svrha baze podataka je pružiti korisnicima apstraktan pogled na podatke. Odnosno sustav skriva određene detalje o tome kako se podaci pohranjuju i održavaju, ali ujedno da se mogu lako pregledavati i analizirati.

Migracija podataka je proces prijenosa podataka između računala, uređaja za pohranu ili formata. To je najvažnije pitanje za bilo koju implementaciju, nadogradnju ili konsolidaciju sustava. Tijekom migracije podataka alati ili skripte koriste se za mapiranje podataka sustava za automatiziranu migraciju.

Kod migracije baza podataka u nekom sustavu potrebno je prijeći s jedne vrste baze podataka na drugu ili nadograditi verziju programa za bazu podataka koji se koristi. Manja je vjerojatnost da će biti potrebno fizički migrirati podatke, ali to se može dogoditi kod velikih nadogradnji sustava. Dok neki moderni programi su u potpunosti usklađeni te im nije problem prebacivanje s npr. Sybase , MySQL, IBM Db2 ili SQL Server prema Oracleu jer bi to trebalo zahtijevati samo ciklus testiranja kako bismo bili sigurni da nije negativno utjecalo ni na funkcionalnu ni na nefunkcionalnu izvedbu.

U većini slučajeva koji obuhvaćaju neki oblik migracije baze podataka, prvi korak je uvijek razmatranje i određivanje optimalne strategije migracije, a tek nakon toga kreiranje projektnog plana, raspisivanje faza i aktivnosti samog projekta[3].

U radu "Method of data migration from one ERP system to another in real time", autora Vidačić, Pihir i Fabac [4], navode se tri najčešća oblika migracije podataka, a to su: "Big bang" načelo, "Phased Rollout" načelo i "Parallel Adoption".

"Big bang" načelo podrazumijeva cjeloviti prelazak na novi sustav s točno definiranim trenutkom prelaska, "Phased Rollout" koristi postupno uvođenje novih funkcionalnih modula sve dok se ne postigne potpuna zamjena sustava, te "Parallel Adoption" radi na principu uvođenja novog sustava kod kojeg se u određenom razdoblju paralelno koristi stari i novi sustav.

Svaka od tih navedenih migracija mora se pomno razmotriti i odabrati odgovarajuća migracija za odgovarajuću bazu podataka jer odabir te strategije migracije nije jednostavan. Na tu istu migraciju utječu brojni parametri od kojih možemo nabrojati neke poput: potencijalnog troška migracije, mogućeg trajanja projekta, dostupnosti internih resursa, kompleksnosti izvornog i odredišnog sustava, kompleksnosti i broja vanjskih sustava s kojima sustav komunicira. Na odabir strategije migracije utječu još i pitanja je li moguće osigurati razmjenu podataka u realnom vremenu ili ne, postoje li interna ili eksterna ograničenja, te kakvi su pravni rizici i načini regulacije odnosa između dobavljača i pružatelja usluga.

U nastavku ću prikazati alate za migraciju baza podataka te svaki od njih opisati i na kraju na vlastitom primjeru pokazati njihovu brzinu i učinkovitost. Prije svega potrebno je navesti i alate koje sam želio isprobati jer su najpopularniji, ali nisam imao tu mogućnost. Kod nekih alata bilo je jako komplicirano doći čak i do Free-Trial verzije. Primjerice, AWS database koji zahtijeva unos bankovne kartice i podatke poput imena prezimena i adrese te broja telefona kao potvrdu verifikacije. Oracle database sam uspio instalirati jer je softver otvorenog koda, ali spajanje na Oracle oblak za bazu podataka se isto naplaćuje i traži verifikaciju kao i AWS database. Ovi alati su jedni od najpopularnijih alata za migraciju baza podataka u cijelome svijetu, ali nažalost nisam ih imao prilike isprobati. Iz gore navedenih razloga vidi se kompliciranost pojedinih alata, a uz alate prikazane u ovom radu vidi se i raznolikost ponude na tržištu koja je današnja svakodnevnica. Jer kao što je napisano u uvodu svaka firma ili tvrtka koja je malo ozbiljnija na tržištu posjeduje bazu podataka i postoje ljudi koji se bave migracijama na toj istoj bazi podataka.

# <span id="page-7-0"></span>2. Alati za migraciju baze podataka

# <span id="page-7-1"></span>2.1. DBConvert Studio

"DBCovert Studio je robustan softver za migraciju i sinkronizaciju između baza podataka koji pretvara strukturu baze podataka i podatke između različitih formata baze podataka"[5]. Slika 1. prikazuje sučelje DBConvert Studio-a.

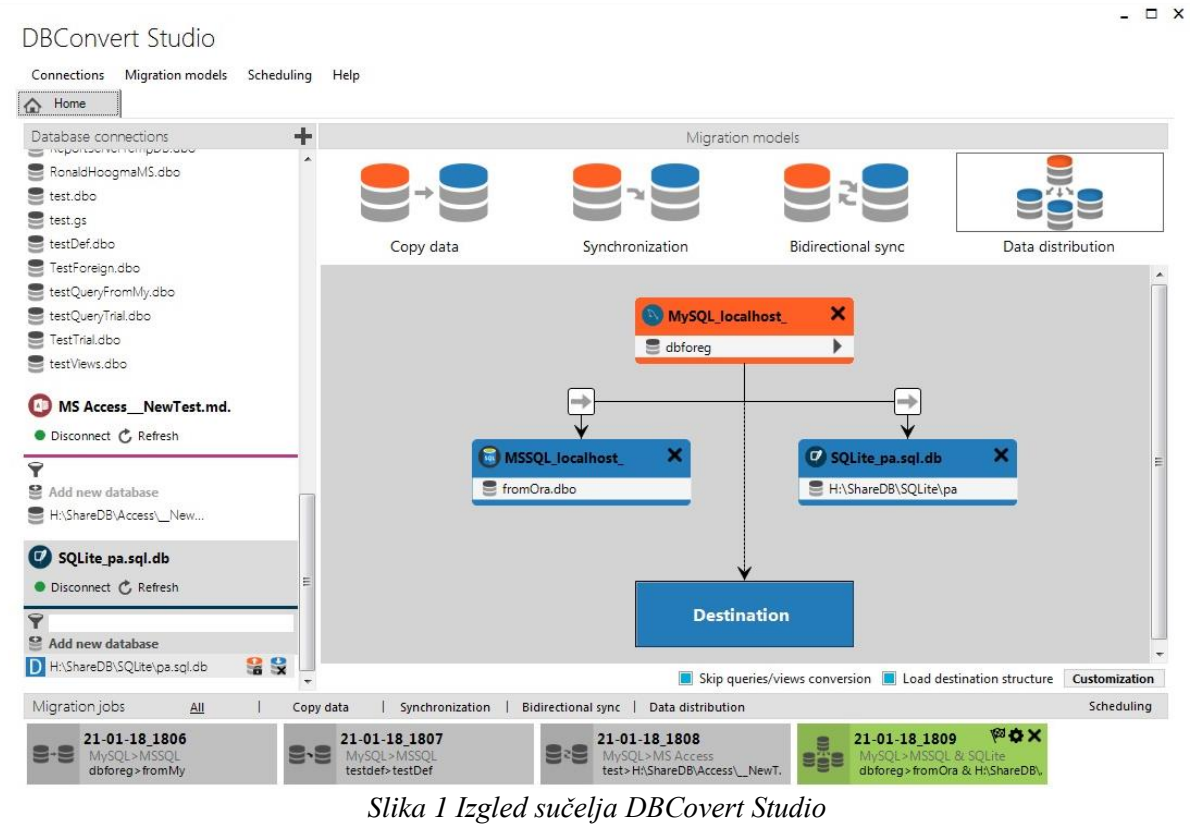

Povijest DBCovert kreće od 2000. godine iz Slovačke Republike s proizvodnjom i razvijanjem softvera za migracije baze podataka. Razvili su više od 50 specijaliziranih proizvoda za migracije baze podataka koji uz migraciju zadovoljavaju i potrebe pretvorbe i sinkronizacije raznih popularnih sustava za upravljanje relacijskim bazama podataka. DBConvert Studio sadrži mogućnosti kopiranja, sinkronizacije i raspodjele baze podataka. Kopiranje je najlakši način za kopirati podatke između različitih vrsta baza podataka. Sinkronizacija može biti jednosmjerna ili dvosmjerna sinkronizacija i pomažu u održavanju sinkronizacije baza podataka za sve čvorove. Distribucija podataka se koristi za složenije slučajeve u kojima se podaci iz izvorne baze podataka pretvaraju u više različitih odredišta. Podržava sve formate datoteka od starijih formata datoteka do modernih lokalnih baza podataka i baza podataka u oblaku.

Alat ima mogućnost spajanja na lokalnu bazu podataka te udaljenu bazu podataka. Platforme na kojima je moguće koristiti softver su: MS Windows, Linux, MacOS ili BSD poslužitelj podataka.

DBConvert Studio paralelni mehanizam za migraciju u potpunosti koristi prednosti modernih više jezgrinih procesora. Značajno ubrzava pretvorbu podataka i može podnijeti jako velike tablice baza podataka. Paralelna migracija podržana je kod baza podataka konfiguriranih kao izvor: Oracle, SQL Server, MySQL, PostgreSQL, Firebird, InterBase, SQLite. Paralelna migracija je podržana za sve vrste baza podataka konfiguriranih kao cilj osim za MS Access, MS FoxPro i SQLite. DBConvert je optimiziran softver koji postiže najveću moguću propusnost koju može dobiti od određenog okruženja. Najveći problem spore migracije može biti Internet, disk ili sama baza podataka. Optimiziranost alata pomaže da dinamički prilagođava svoj algoritam kako bi od svake baze podataka izvukao najviše moguće. DBConvert Studio je licenciran proizvod i plaća se od najniže cijene za osobnu upotrebu 600€ pa do najviše cijene za poduzeće od 4000€. Uz to nude i korisničku podršku na daljinu te hitne popravke i intervencije u slučaju potrebe. Nudi se mogućnost besplatne probne verzije koja je ograničena na prvih 50 pretvaranja nakon toga se postavlja automatski vodeni žig "TRIAL", ali i dalje se može koristiti softver.

Neki od značajnih klijenata koji koriste DBConvert su: Microsoft, Asus, Intel, Google, Harvard University, The Yale Brand, Apple Inc., Samsung i Ministarstvo financija SAD-a.

#### <span id="page-9-0"></span>2.2. MySQL Workbench

"MySQL Workbench je objedinjeni vizualni alat za arhitekte baza podataka, programere i administratore baza podataka. MySQL Workbench pruža modeliranje podataka, razvoj SQL-a i opsežne administrativne alate za konfiguraciju poslužitelja, korisničku administraciju, sigurnosno kopiranje i još mnogo toga. MySQL Workbench dostupan je u sustavima Windows, Linux i Mac OS X"[6]. Slika 2. prikazuje sučelje MySQL Workbench-a.

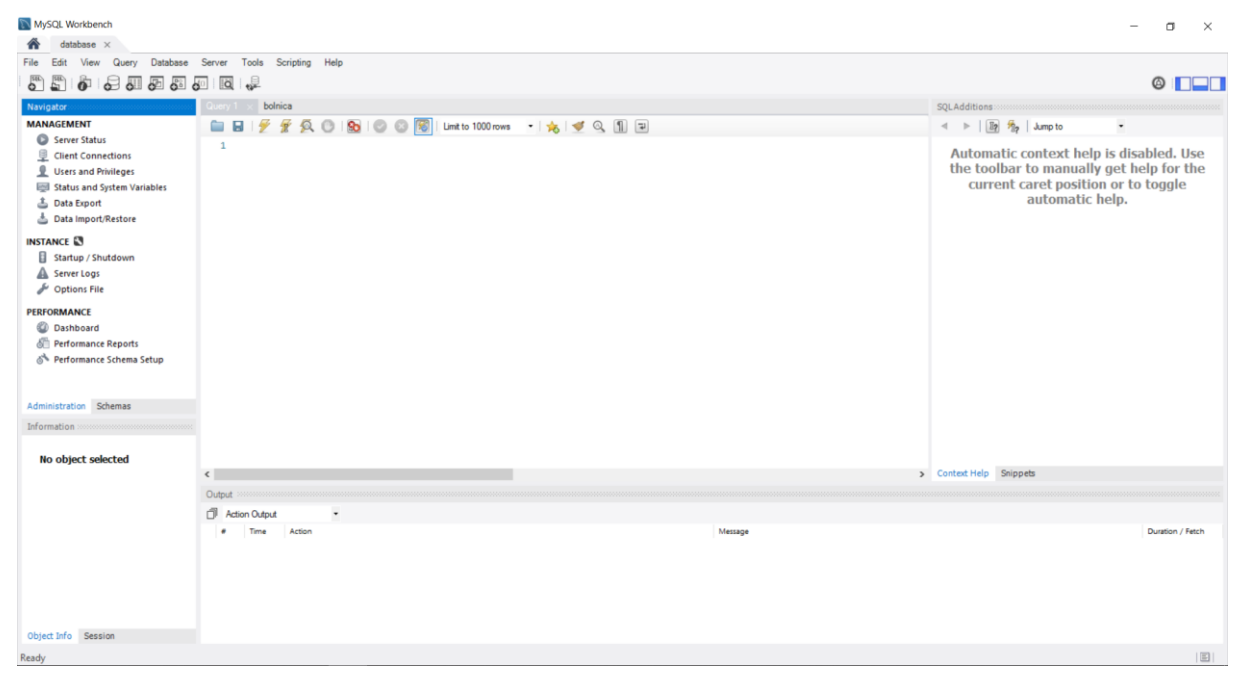

*Slika 2 Izgled sučelja MySQL Workbench*

<span id="page-9-1"></span>Prva verzija MYSQL Workbench-a objavljena je u rujnu 2005. godine. Označavanje verzija započelo je od 5.0 jer se tako naglasilo da je MySQL Workbench razvijen kao nasljednik DBDesigner 4. DBDesigner 4 je bio alat za dizajn vizualne baze podataka i postavljanja upita za MySQL bazu podataka . Verzije 5.0 i 5.1 specijalizirani su vizualni alati za dizajn baze podataka za My SQL bazu podataka. Dok je MySQL Workbench 5.0 bio proizvod samo za MS Windows, podrška za više platformi dodana je u verziji 5.1 i kasnije. My SQL Workbench 5.2 aplikacija je evoluirala u GUI aplikaciju opće baze podataka. Osim fizičkog modeliranja baze podataka uvedeni su SQL editor, alati za migraciju baze podataka i administrativno sučelje poslužitelja baze podataka, zamjenjujući stari MySQL GUI Bundle. MySQL Workbench verzije 6.1,.6.2,6.3, počele su biti dostupne za javnost 2014. godine i uvedeni su novi poboljšani izlaz Visual Explain, nadzornu ploču performansi, podršku za shemu performansi, dodatne prikaze rezultata upita i podršku za MSAA. Zadnja verzija sada je MySQL Workbench 8.0 koji je izašao 2018. godine i kao novitet sada koristi ANTLR4 kao pozadinski servis i koristi mehanizam za automatsko dovršavanje koji radi s uređivačima

objekata u vizualnom SQL. Novitet je još i novi dodatak za provjeru autentičnosti i administrativne kartice ažurirane su najnovijim konfiguracijskim opcijama.

2.2.1. Dizajn sheme vizualne baze podataka

MySQL Workbench pojednostavljuje dizajn i održavanje baze podataka. Automatizira dugotrajne zadatke sklone pogreškama i poboljšava komunikaciju između razvojnih timova.

2.2.2. Forward and Rewerse Engineering

MySQL Workbench pruža mogućnost za napredni inženjering dizajna fizičkih baza podataka. Vizualni podatkovni model moguće je jednostavno transformirati u fizičku bazu podataka na ciljnom MySQL poslužitelju sa samo nekoliko klikova mišem. Cijeli SQL kod se automatski generira i izvodi ispravno prvi put, samim time se eliminira uobičajeni proces ručnog pisanja složenog SQL koda koji može dovesti do pogrešaka. Obrnuti inženjering vam omogućuje da za postojeće baze podataka ili sastavljene aplikacije imate bolji uvid u njihov dizajn baze podataka.

2.2.3. Upravljane promjenama

Upravljane promjenama baza podataka težak je i složen proces koji uključuje održavanje različitih verzija shema baze podataka i ručno mijenjanje postojećih baza podataka. Kako bi pomogao administratorima baza podataka i programerima u upravljanju promjenama, MySQL Workbench uključuje uslužne programe za sinkronizaciju i usporedbu.

MySQL Workbench za migracije baza podataka nudi "čarobnjaka" koji je dizajniran za uštedu vremena između osobe koja radi posao i razvojnog programera tako da pruža vizualno, jako jednostavnu upotrebu u par klikova mišem u svim fazama konfiguracije i upravljanja složenim procesom migracije. Migracije baza podataka omogućene su s: Microsoft SQL Server, Microsoft Access, PostgreSQL, Sybase ASE, Sybase SQL Anywhere, SQLite, i drugih. Upravljanje migracijskim projektima omogućuje konfiguriranje, kopiranje, uređivanje, izvršavanje i planiranje migracija. MySQL Workbench je besplatan za korištenje jer je program "open source". Poznate kompanije koje koriste ovaj softver su: Uber, Airbnb, Netflix, Shopify, Twitter, Amazon i druge.

#### <span id="page-11-0"></span>2.3. SQLyog Ultimate

"SQLyog ultimate pruža pouzdane sigurnosne kopije baze podataka i sinkronizaciju podataka. Snažan MySQL GUI alat koji pomaže programerima baza podataka da automatski uspoređuju i sinkroniziraju shemu, planiraju sigurnosne kopije i upite i još mnogo toga. SQLyog također pruža MySQL administrativnu podršku, pomažući administratorima baza podataka da lako upravljaju MySQL i MariaDB u fizičkim, virtualnim i oblak okruženjima"[7]. Slika 3. prikazuje sučelje SQLyog-a.

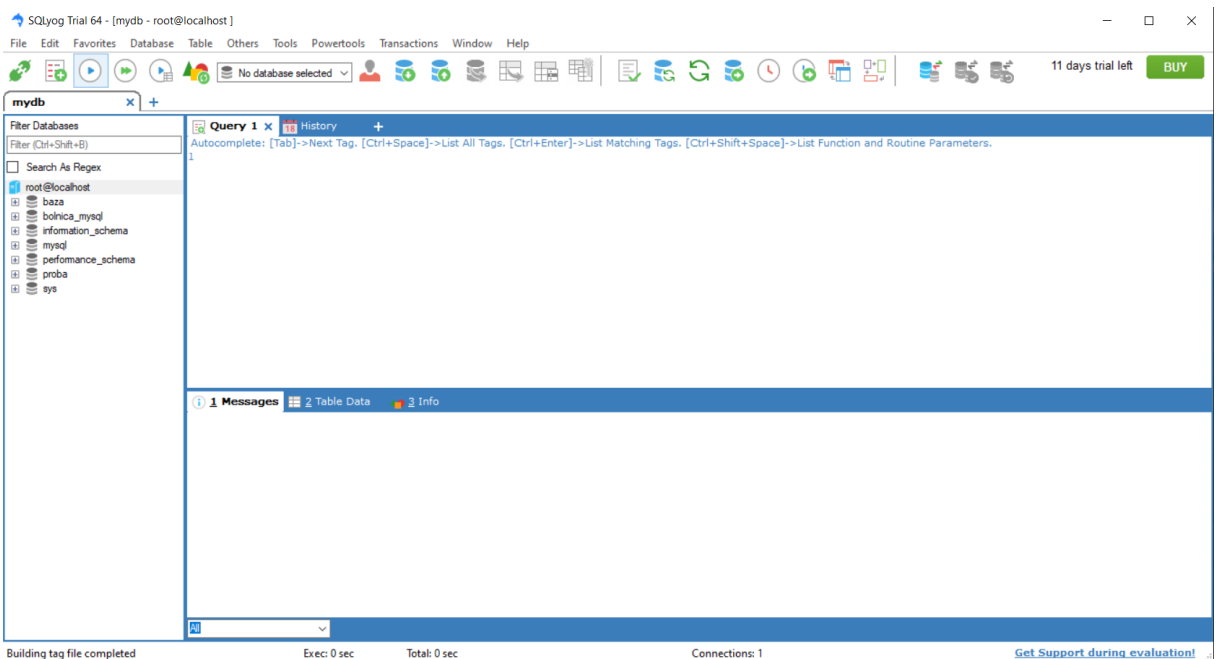

#### *Slika 3 Izgled sučelja SQLyog*

<span id="page-11-1"></span>SQLyog 0.9 proizveden je u Indiji i Kaliforniji te je prvi put je pušten u javnost 2001. godine nakon 8 mjeseci razvoja. SQLyog je bio dostupan besplatno, ali sa zatvorenim izvornim kodom, sve do verzije 3.0 kada je postao potpuno komercijalan softver. Danas se distribuira među klijentima djelomično, postoji i besplatno softver i licencirani. Besplatna verzija je poznata kao Community Edition na GitHubu, a verzije koje se plaćaju prodaju se pod nazivom Professional, Enterprise i Ultimate.

SQLyog sadrži moćne alate dizajnirane za održavanje objedinjenosti podataka u više MySQL baza podataka. Može se koristiti za usporedbu iz izvora i cilja s Visual Data Compare, zatim se može automatizirati i rasporediti sinkronizaciju podataka između dva MySQL hosta sa SQLyog Job Agentom. SQLyog pruža moćno grafičko korisničko sučelje MySQL Query Builder koji pomaže potvrditi i rasporediti SQL upite, kao i izvršiti upite za održavanje. SQLyog ima mogućnost spremanja sigurnosnih kopija automatizirano. Sprema sesije i omogućuje planiranje sigurnosnih kopija baza podataka.

Kompatibilan je sa: Amazon RDS, Microsoft Azure Database, Google Cloud SQL, Oracle MySQL Cloud Service.

Podržan je samo na MS Windows platformi i posjeduje više od 1500 registriranih korisnika diljem svijeta. Napisan je u C++ programskom kodu i veličine je 11 MB.

Cijena Ultimate verzije za godinu dana korištenja iznosi 300€.

#### <span id="page-12-0"></span>2.4. DBeaver

"DBeaver Community je besplatni alat za baze podataka na više platformi za programere, administratore baza podataka, analitičare i sve koji rade s podacima" [8]. Slika 4. prikazuje sučelje DBeaver-a.

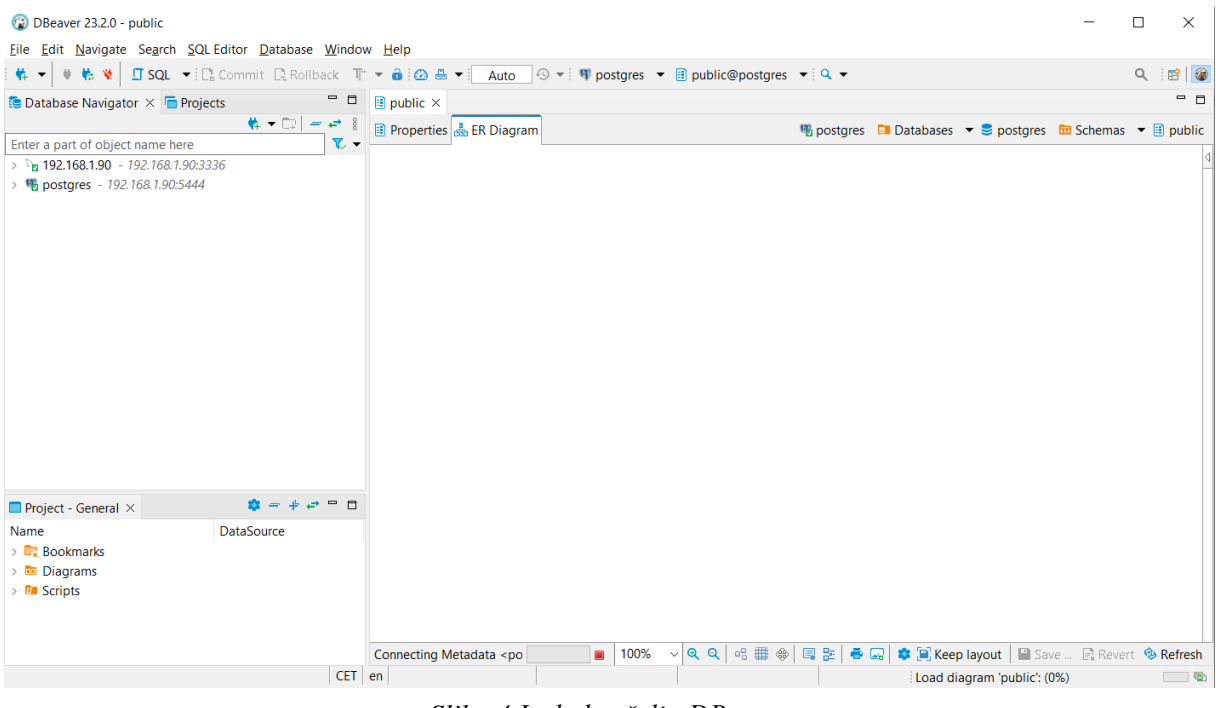

*Slika 4 Izgled sučelja DBeaver*

DBeaver jer 2010. godine pokrenut kao hobi projekt. Trebao je biti besplatan i otvorenog koda sa zgodnim i praktičnim korisničkim sučeljem i uključivati često korištene značajke za programere baze podataka. 2014. godine izdana je Enterprise Edition verzija i pruža podršku za NoSQL/BigData baze podataka.

DBeaver je SQL klijentska softverska aplikacija i alat za administraciju baze podataka . Za relacijske baze podataka koristi JDBC aplikacijsko programsko sučelje (API) za interakciju s bazama podataka putem JDBC upravljačkog programa. Za druge baze podataka (NoSQL) koristi vlasničke upravljačke programe baze podataka. Omogućuje uređivač koji podržava dovršavanje koda i označavanje sintakse. Pruža plug-in arhitekturu (temeljenu na Eclipse arhitekturi dodataka) koja korisnicima omogućuje izmjenu većine ponašanja aplikacije kako

bi pružila funkcionalnost specifičnu za bazu podataka ili značajke koje su neovisne o bazi podataka. Ovo je desktop aplikacija napisana u Javi i bazirana na Eclipse platformi.

Može analizirati, filtrirati, grupirati i izračunati pomoću višenamjenskih ploča. Ima mogućnost izrade formule i stupčastih grafikona veoma brzo. SQL upiti se mogu pisati na jednostavan način. A za automatsku izradu SQL skripti može se koristiti Visual Query Builder. Uvoz i izvoz podataka u svim formatima datoteka: CSV, XML, XLS ili XLSX i druge. Koristi ERD način uređivanja za dizajn, vizualizaciju i modeliranje složenih shema baze podataka. Ima mogućnost generiranja lažnih podataka za testiranje dosljednosti i upita. Izvješće s grafikonima i funkcijama mogu se pripremiti u DBeaver-u. DBeaver podržava sigurnosne standarde za povezivanje baza podataka (SSO, SSL, SSH i druge) i glavnu lozinku za spremanje podataka baze podataka.

Alat je napisan java programskim jezikom i korisnička podrška mu je na više jezika poput Engleskog, Njemačkog, Ruskog, Kineskog i Talijanskog.

Cijena mu je 500€ za ultimate verziju.

# <span id="page-13-0"></span>3. Usporedba alata za migraciju baza podataka

# <span id="page-13-1"></span>3.1. Usporedba alata (tablično)

U tablici 1 je prikazana usporedba alata po nekim kriterijima koji su unaprijed određeni. U nastavku je svaki alat posebno korišten na vlastitom primjeru i opisani su koraci potrebni za obavljanje migracije baze podataka.

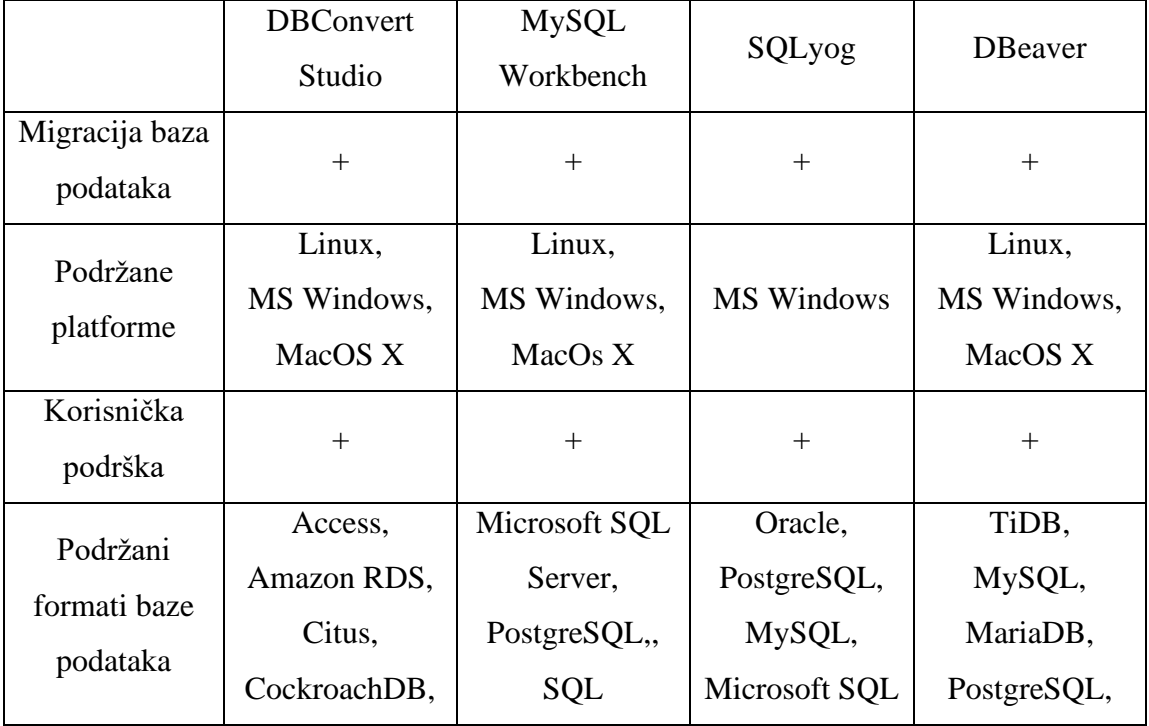

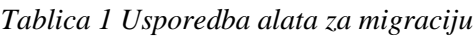

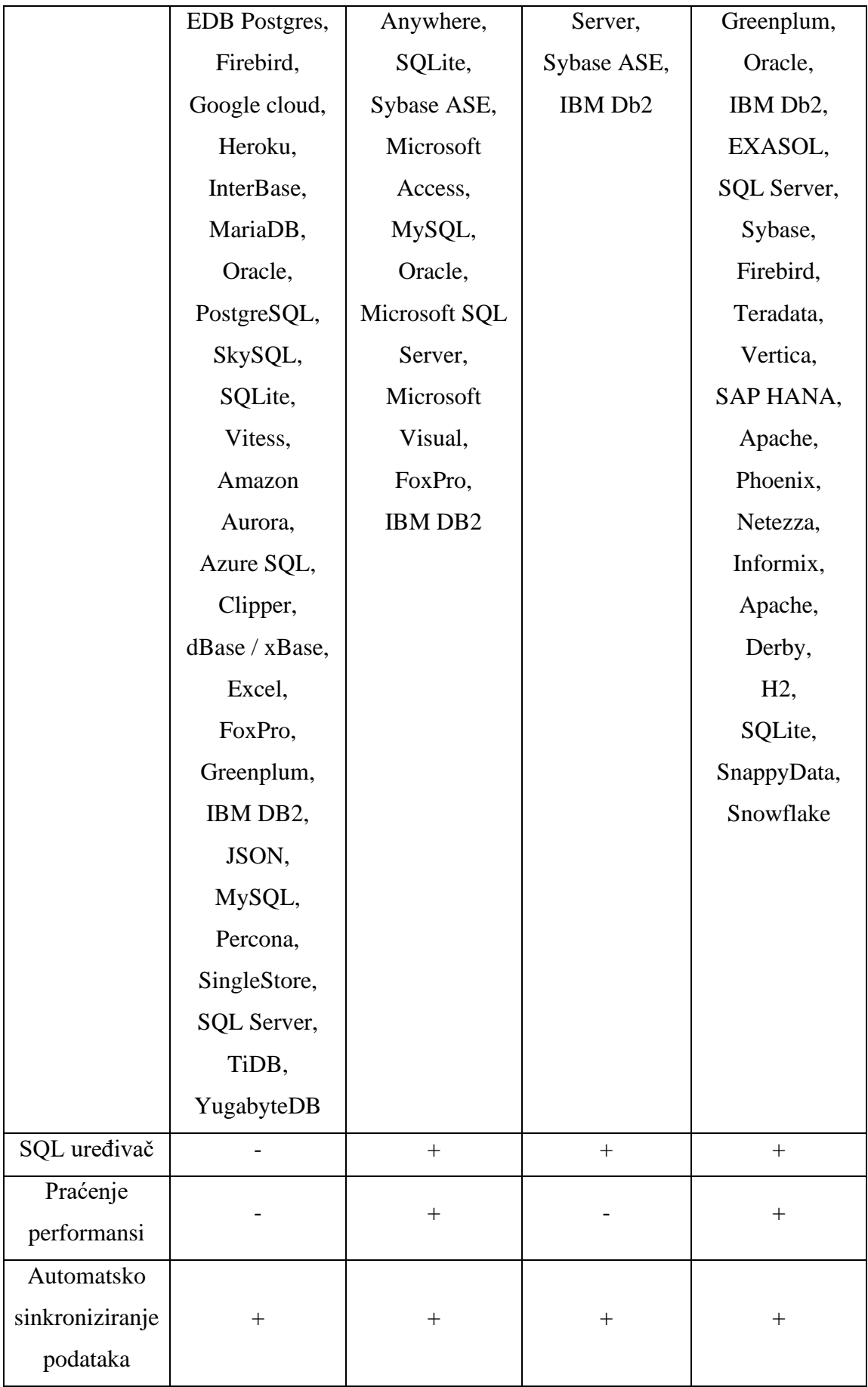

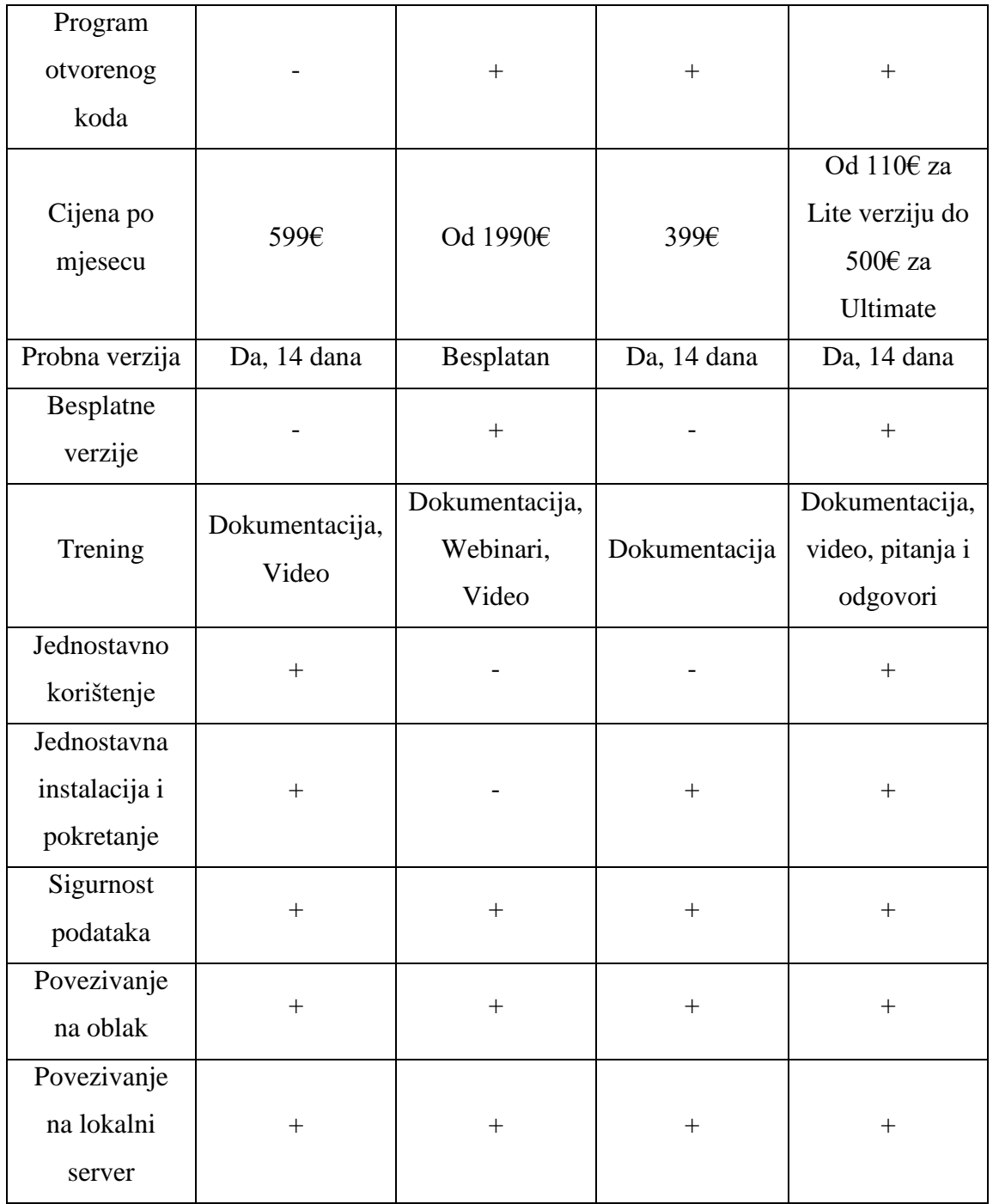

#### <span id="page-16-0"></span>3.2. Usporedba alata na temelju korištenja programa

Za primjer, napravljena je jedna tablica podataka koja se sastoji od nekoliko stupaca i redaka u MS Excelu. Radi se o primjeru načina rada bolnice gdje bi se neki zamišljeni pacijent naručio kod određenog doktora i taj doktor zakaže datum pregleda (slika 5). U toj tablici se radi o 7 različitih pacijenata u 6 različitih gradova kod 7 različitih doktora. Kod prijave pacijenta na pregled u bolnicu, doktor uzima ime i prezime pacijenta, broj mobitela da ga može kontaktirati kada će imati pregled, adresu stanovanja i mjesto. S druge strane pacijent dobije ime i prezime doktora, njegovu specijalizaciju i datum pregleda kada će se pregled obaviti.

| $\Omega$<br>日 り・<br>Automatsko spremanje (<br>Ante Šimurina<br>Pretraži<br>Ō<br><b>AS</b><br>$\blacksquare$<br>$\times$<br>bolnica · Spremljeno na ovaj PC ~<br>$\overline{\mathbf{v}}$                                                                                                    |                                                                                                    |                                               |                   |               |                       |              |             |               |                 |                |              |
|----------------------------------------------------------------------------------------------------|----------------------------------------------------------------------------------------------------|-----------------------------------------------|-------------------|---------------|-----------------------|--------------|-------------|---------------|-----------------|----------------|--------------|
|                                                                                                    | ₿ Zajednički koristi ~<br><b><del>□</del></b> Komentari<br>Raspored stranice<br>Pregled<br>Programiranje<br>Pomoć<br>Datoteka<br>Podaci<br>Prikaz<br>Automate<br>Polazno<br>Umetanje<br>Formule |                                               |                   |               |                       |              |             |               |                 |                |              |
| ∑ Automatski zbroj ~<br><b>BB</b><br>▦<br>$\overline{\mathbb{Z}}$<br>Е<br>往出<br>$\overline{\mathbb{Z}}$<br>Ŧх<br>$\frac{A}{2}$<br>$- A^* A^*$<br>Ξ<br>ക<br>ab Prelamanje teksta<br>$\equiv$<br>$~\vee$ 11<br>$=$<br>Calibri<br>Tekst<br>v.<br>$\overline{\downarrow}$ Ispuni $\sim$<br>$\mathbb{R}^{\times}$<br>Lijepljenje<br>Oblikuj kao Stilovi<br>Sortiranje i Pronađi<br>Uvjetno<br>Umetni Izbriši Oblikuj<br>Dodaci<br>$\frac{68}{20}$ $\frac{40}{20}$<br>田 -<br>Spoji i centriraj v<br>% 000<br>在海<br>Ξ<br>Ξ<br>Ξ<br>四、<br>$\Diamond$<br>B.<br>$U \sim$<br>$A \sim$<br>$\oslash$ Očisti $\sim$<br>∢<br>ćelija v<br>tablicu ~<br>filtriranje v odaberi v<br>oblikovanje ~<br>Stilovi<br>Čelije<br>Međuspremnik   5<br>$\overline{y}$<br>Dodaci<br>Font<br>$\overline{13}$<br>$\overline{N}$<br><b>Uredivanie</b><br>Poravnanie<br>Broi |                                                                                                    |                                               |                   |               |                       |              |             |               |                 |                | $\wedge$     |
| E28                                                                                                    |                                                                                                    | $\mathbf{r}$ : $\times$<br>fx<br>$\checkmark$ |                   |               |                       |              |             |               |                 |                | $\checkmark$ |
|                                                                                                    | $\mathsf{A}$                                                                                                    | B                                             | $\mathsf{C}$      | D             | E                     | F            | G           | н             |                 |                | K.           |
|                                                                                                    | <b>ID</b>                                                                                                    | Ime pacijenta                                 | Prezime pacijenta | Broj telefona | Adresa                | Mjesto       | Specijalist | Ime doktora   | Prezime doktora | Datum pregleda |              |
| 2                                                                                                    |                                                                                                    | 1 Marko                                       | Simut             | 0955836598    | Slobodna Vlast 98     | Split        | Kardiolog   | Ivan          | Stojnir         | 21.5.2023      |              |
| 3                                                                                                    |                                                                                                    | 2 Stjepan                                     | Horvat            | 0984698598    | ULICA PETRA VINKA IV  | Rijeka       | Kardiolog   | Ivan          | Stojnir         | 28.9.2023      |              |
|                                                                                                    |                                                                                                    | 3 Marko                                       | Lukito            | 0915893265    | Dubrava Zabotka 34C   | Zagreb       | Oftamotolog | Luka          | <b>Dojkin</b>   | 14.7.2023      |              |
| 5                                                                                                    |                                                                                                    | 4 Ivan                                        | Rukeki            | 0987451258    | Aleja javora 40       | <b>Split</b> | Neurolog    | <b>Martin</b> | Zvonar          | 28.8.2023      |              |
| 6                                                                                                    |                                                                                                    | 5 Ivan                                        | Horvat            | 0995867815    | Pulska cesta 54       | Osijek       | Ortoped     | Jurica        | <b>Kruzar</b>   | 29.4.2023      |              |
|                                                                                                    |                                                                                                    | 6 Darko                                       | Firih             | 0925872365    | Porto put 19          | Pula         | Psihijatar  | Zdravko       | Malit           | 18.5.2023      |              |
| 8                                                                                                    |                                                                                                    | 7 Marko                                       | Zurek             | 0915477896    | ULICA SV. MIHOVILA 46 | Zagreb       | Dermatolog  | Denis         | <b>Delim</b>    | 17.7.2023      |              |
| 9                                                                                                    |                                                                                                    | 8 Stjepan                                     | Horvat            | 0984698598    | ULICA PETRA VINKA IV  | Rijeka       | Urologa     | Marino        | Rojnil          | 22.5.2023      |              |
| 10                                                                                                    |                                                                                                    |                                               |                   |               |                       |              |             |               |                 |                |              |
| 11                                                                                                    |                                                                                                    |                                               |                   |               |                       |              |             |               |                 |                |              |
| 12                                                                                                    |                                                                                                    |                                               |                   |               |                       |              |             |               |                 |                |              |
| 13                                                                                                    |                                                                                                    |                                               |                   |               |                       |              |             |               |                 |                |              |

*Slika 5 Tablica podataka - bolnica*

<span id="page-16-1"></span>U ovom djelu završnog rada, uspoređene su karakteristike 4 različita alata za migraciju baza podataka i iznio sam mišljenje o tim alatima. Svaki alat pojedinačno je opisan i prikazan slikama kako je napravljena migracija i koji koraci su bili potrebni da bi se uspješno uspjela obaviti migracija baze podataka.

## <span id="page-17-0"></span>3.2.1. DBConvert Studio

Prvi korišteni alat je DBConvert Studio. Alat je veoma je jednostavan za preuzimanje na računalo preko njegove službene stranice. Radi se o Free-trial verziji, za prvih 50 migracija je besplatan, a nakon toga se i dalje može koristiti samo se automatski postavlja vodeni žig "TRIAL". Pri preuzimanju alata nije potrebno niti davati svoj email, niti bilo koje druge podatke poput imena i prezimena ili brojeva bankovnih kartica. Radi se o 120MB velikom alatu koji nije zahtjevan za računalo te se brzo i lako instalira.

Pri prvom pokretanju alata dobije se dojam jednostavnosti i lakog upravljanja (slika 6).

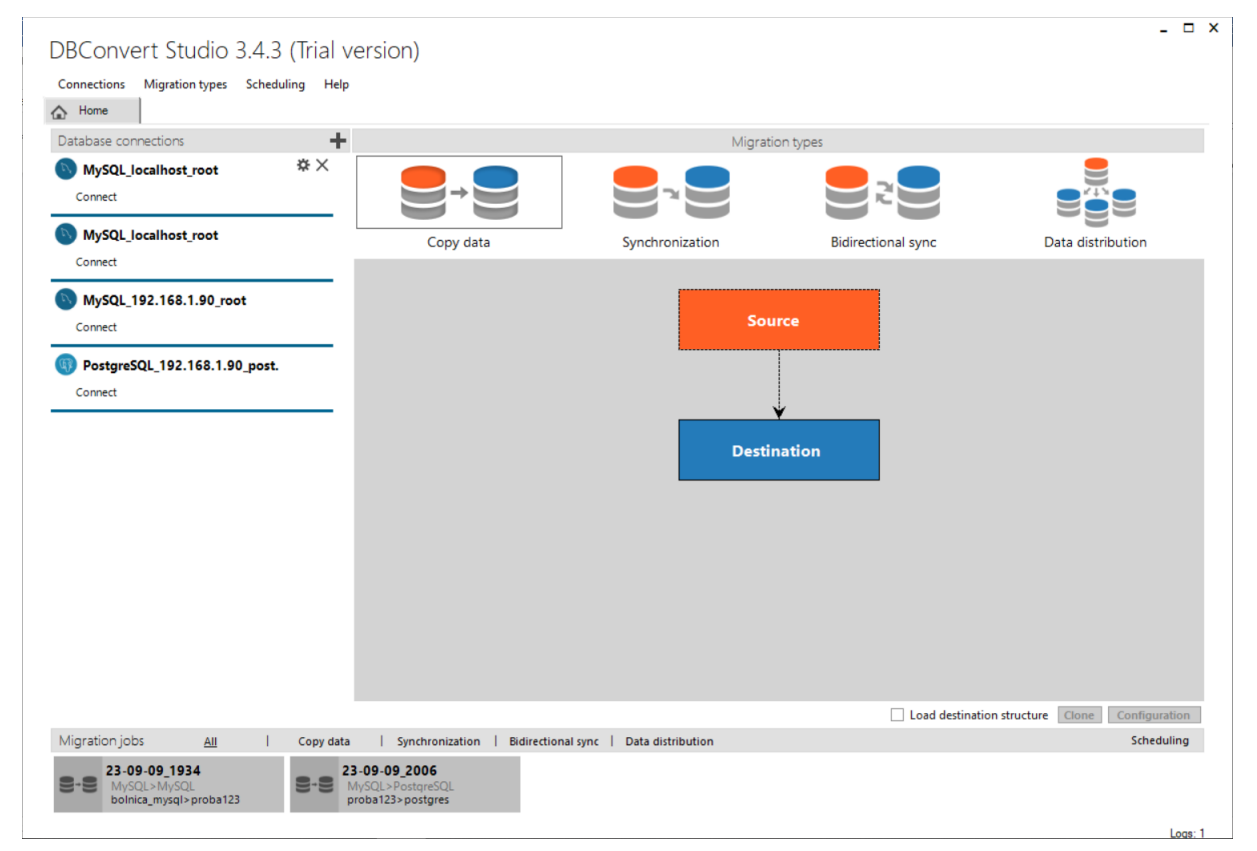

<span id="page-17-1"></span>*Slika 6 Izgled sučelja DBCovnert Studio*

S lijeve strane u bočnom izborniku nalazi se spajanje s bazom podataka "Database connections" (slika 7) i to je prvi korak za napraviti kada se pokrene program. Ja sam kao primjer napravio 2 spajanja na "localhost" MySQL bazu podataka na svom računalu te još 2 spajanja na udaljenom računalu na dvije baze podataka formata MySQL i PostgreSQL.

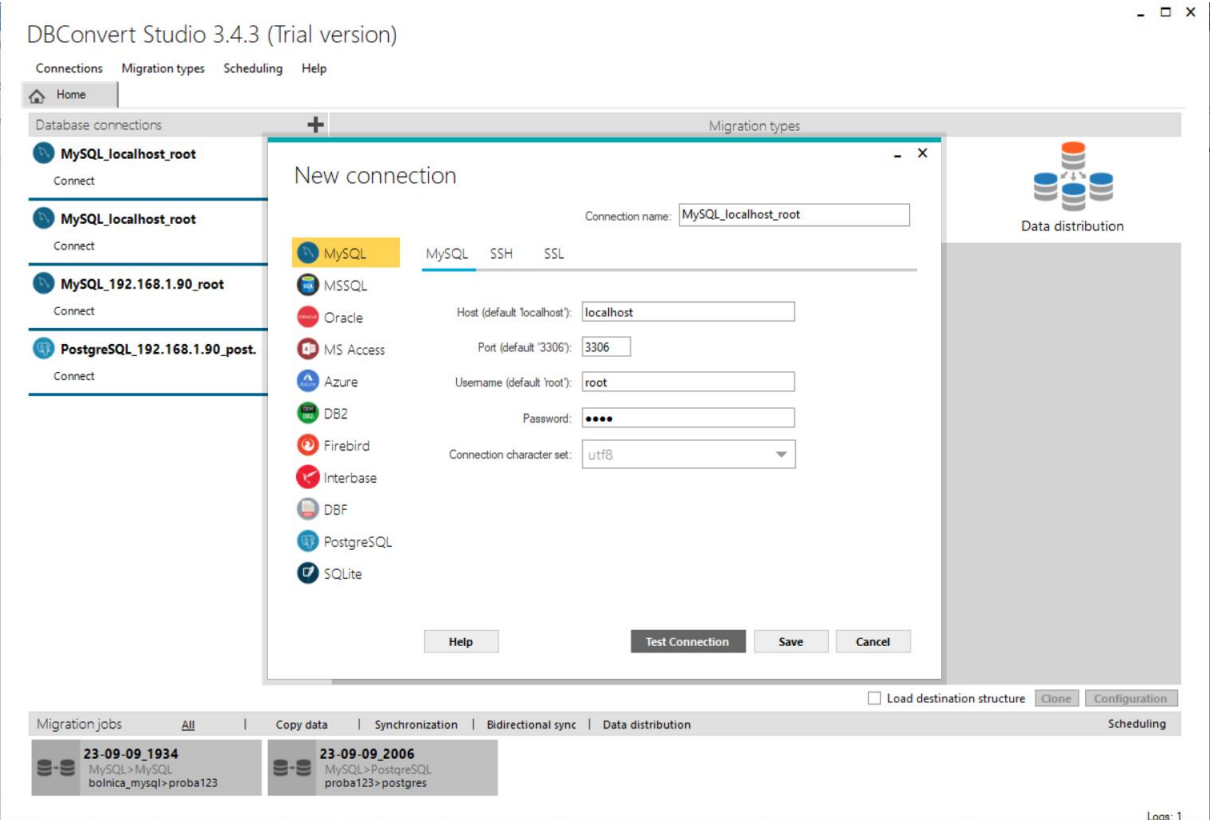

*Slika 7 Spajanje na bazu podataka DBConvert Studio*

<span id="page-18-0"></span>Ovako izgleda kada se radi novo spajanje s bazom podataka. Napravi se "localhost" s tipičnim portom 3306 koji koristi MySQL klijent, unosi se ime i lozinka te se poveže na MySQL bazu podataka. Na identičan način sam se spojio i na drugu "localhost" bazu podataka samo koristeći port 3307. Dok sam za spajanje na udaljenu bazu podataka koristio domenu: 192.168.1.90 te port 3336 za MySQL bazu podataka i port 5444 za PostgreSQL bazu podataka.

Sljedeći korak je migracija baze podataka. Kako bi mogli napraviti migraciju baze podataka, potrebno je uvesti podatke iz tablice MS Excela u moju MySQL bazu podataka. Za uvoz podataka korišten je softver DBConvert for MS Excel & MySQL. Pronašao sam ga na službenoj stranici DBCovert Studio-a i veoma je jednostavan za korištenje. Ali prije samog korištenja programa potrebno je MS Excel tablicu spremiti kao .csv format. Sljedeći korak je upaliti programa i pod karticom "Source" se umetne tablica i pod karticom "Destination" se umetne MySQL baza podataka. Nakon odabira izvora i odredišta za bazu podataka sljedeći korak je pokretanje programa i veoma brzo je napravljena konverzija tablice (slika 8).

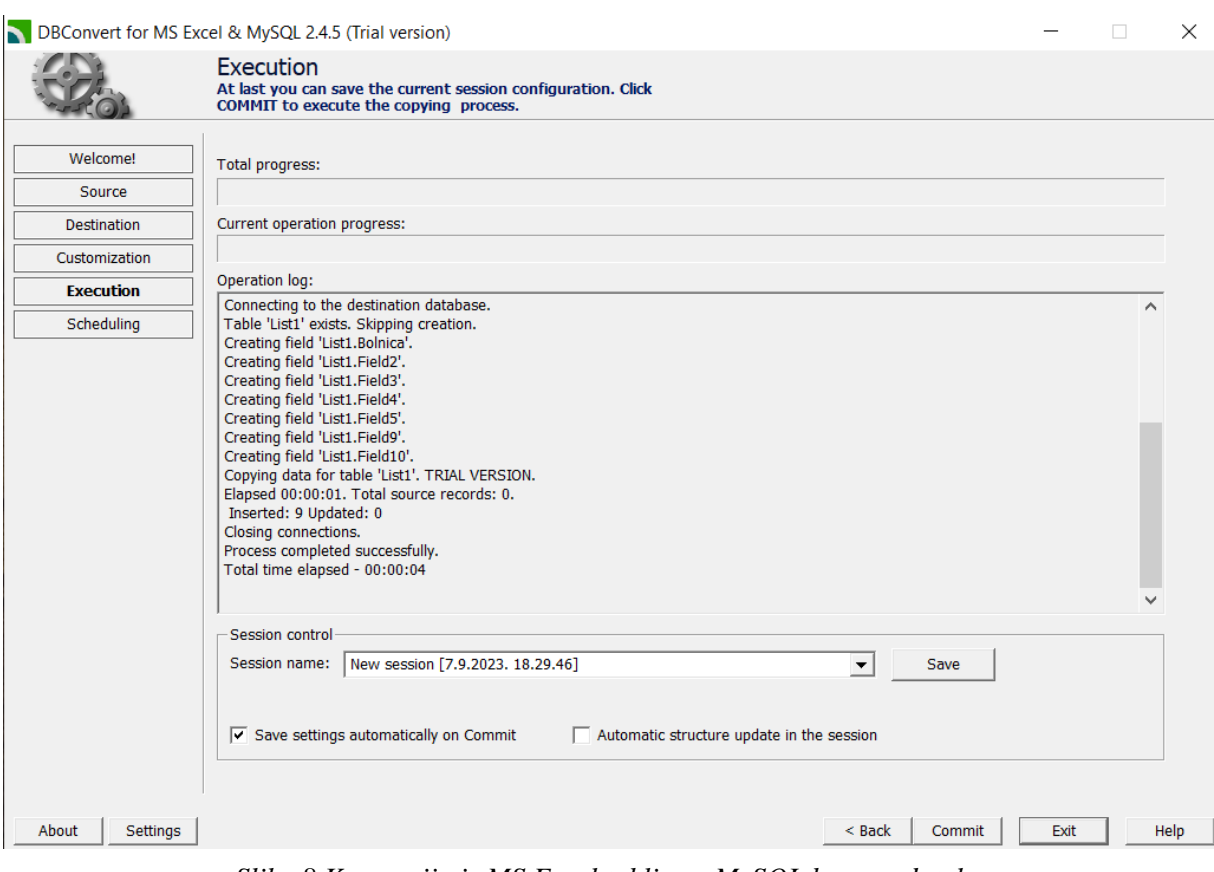

*Slika 8 Konverzija iz MS Excel tablice u MySQL bazu podataka*

Nakon toga tablica se nalazi u MYSQL bazi podataka. Potrebno je migrirati u drugu MySQL bazu podataka na mom računalu ili drugom udaljenom računalu. U nastavku je objašnjena migracija te jednostavnost i brzina DBConvert alata.

Iz 1. "localhost" MySQL baze podataka odabere se baza podataka bolnica i lijevim klikom miša na crvenu ikonu, baza podataka smjesti se u "source". Migrirat će se podaci samo za pacijenta koje trebaju doktoru (njegovo ime i prezime te datum pregleda). Napravit će se migracija u drugu MySQL bazu podataka koja je na udaljenom računalu. Lijevim klikom miša na plavu ikonu pored odabrane baze podataka automatski je smješta u "destination" (slika 9). Sljedeći korak u desnom donjem kutu stisne se dugme "Configuration" koje vodi u karticu koja omogućuje uređivanje tih podataka koji su odabrani za migraciju te prikazuje kojeg su ti podaci formata (slika 10).

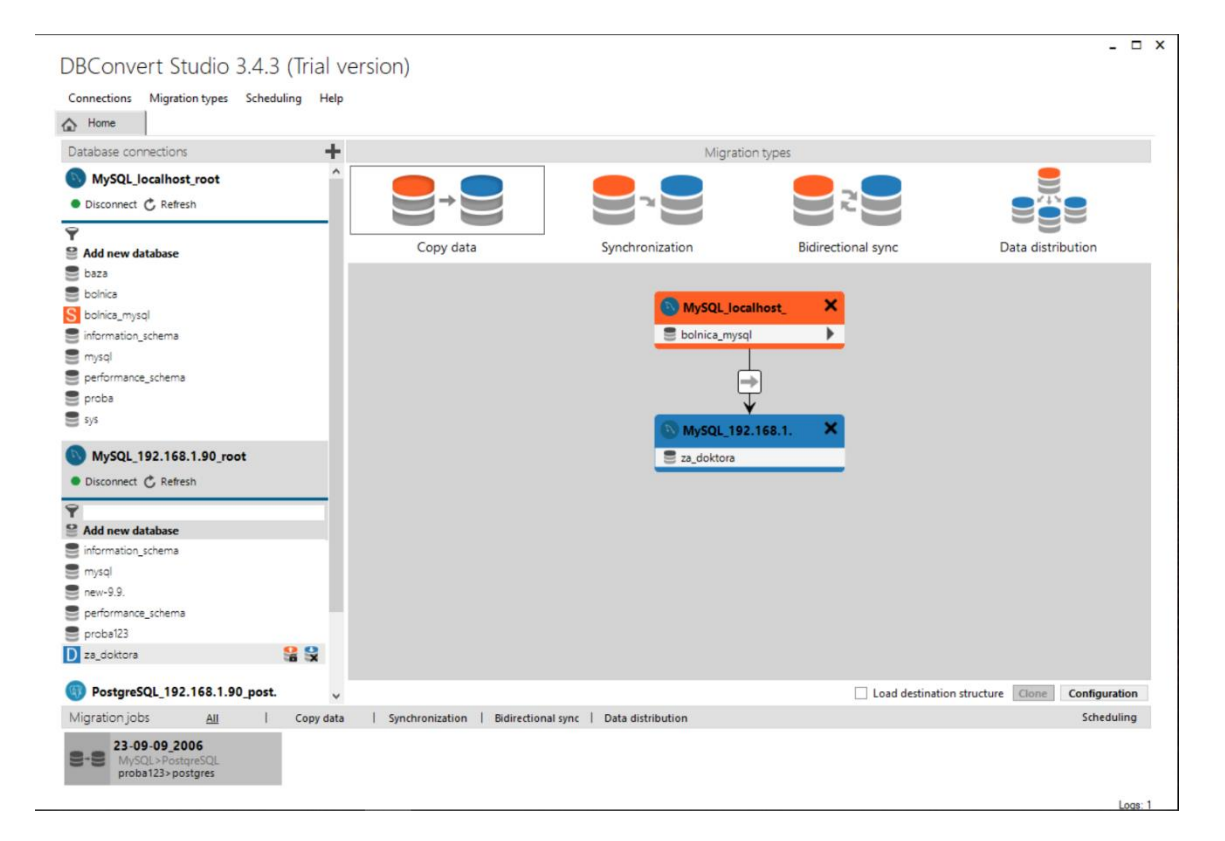

*Slika 9 Izvor i cilj migracije*

Sljedeći korak je pokretanje migracije pritiskom na dugme "Commit". Alat veoma brzo kroz svega par sekundi odradi migraciju baze podataka. Nakon završetka migracije vratimo se na karticu "Home". U lijevom bočnom izborniku podaci se moraju osvježiti i nakon osvježavanja podataka možemo vidjeti da se pojavila migrirana baza podataka. Uz to u donjem izborniku zelenom bojom možemo vidjeti uspješno obavljenu migraciju (slika 11).

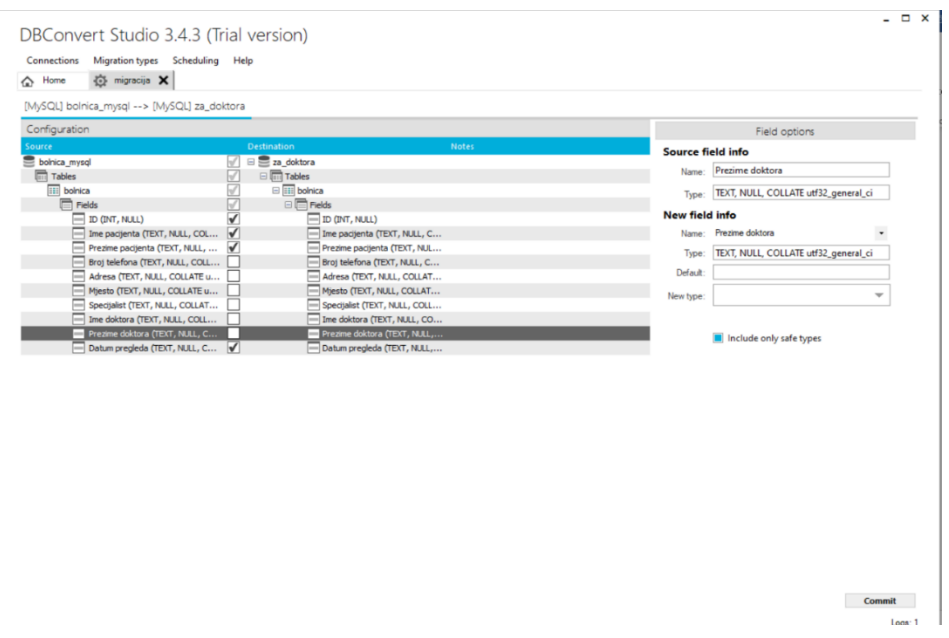

*Slika 10 Konfiguracija migracije*

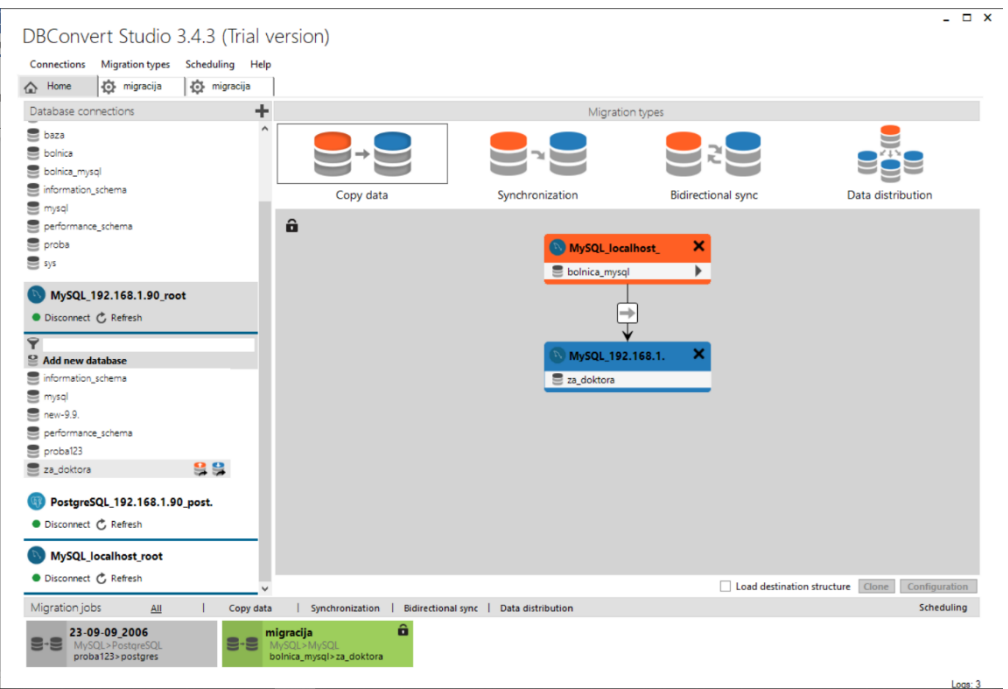

*Slika 11 Migracija je napravljena - označena zelenom bojom*

## <span id="page-22-0"></span>3.2.2. MySQL Workbench

Drugi program za usporedbu i opisivanje postupka migracije baze podataka je MySQL Workbench.

Alat je preuzet na moje računalo preko njegove službene stranice. Instalacija je kompliciranija jer je potrebno uz ovaj alat instalirati i MySQL sever te ga konfigurirati i pokrenuti kako bi radio normalno. Sljedeći korak je konfiguracija MySQL servera. Pokrene se alat MySQL Workbench i u lijevom bočnom izborniku odaberemo spajanje na bazu podataka (slika 12).

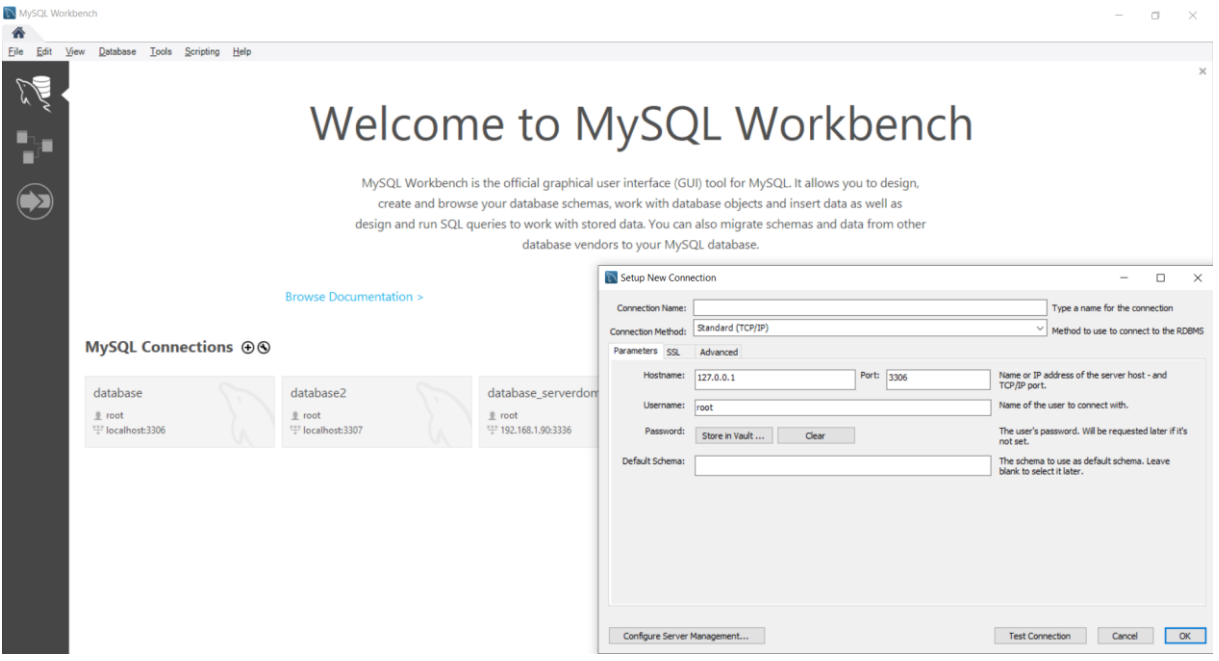

*Slika 12 Izgled prve stranice MySQL Workbench-a i spajanja na MySQL baze podataka*

<span id="page-22-1"></span>Kao i kod prošlog programa potrebno se spojiti na MySQL baze podataka. Odredi se naziv baze podataka. Sljedeći korak je spajanje na bazu podataka s domenom, portom, imenom i lozinkom. Nakon spajanja alat nas prebacuje u glavnu karticu gdje se sve radi. Veoma je moćan alat koji posjeduje jako puno mogućnosti za rad s MySQL bazom podataka. Od migracija koje su prikazane kako se primjenjuju pa do nadzorne ploče za server gdje se vidi status servera, potrošnja, količina poslanih podataka i razne druge stvari. Administracijska pravila, limitiranje pojedine osobe koja se spaja na bazu podataka, uvoz i izvoz podataka, spajanje klijenata i mnoge druge opcije.

Na slici 13 prikazan je primjer početnog izgleda alata nakon pokretanja i uspostavljanja konfiguracije te spajanja na MySQL bazu podataka.

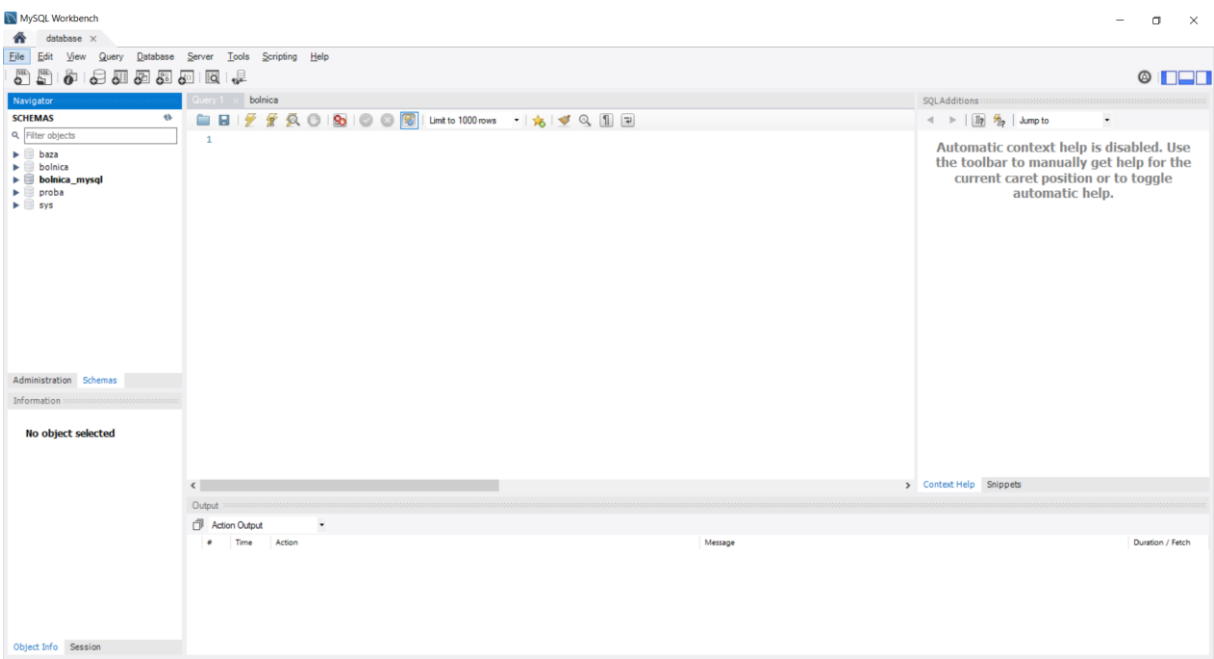

#### *Slika 13 Izgled sučelja MySQL Workbench-a*

<span id="page-23-0"></span>U MySQL Workbench-u kao primjer će se napraviti baza podataka za pacijenta te će se migrirati iz prve "localhost" MySQL baze podataka u drugu "localhost" MySQL bazu podataka. Odabrane su dvije lokalne baze podataka koje su na mom računalu iz razloga jer je u prošlom primjeru prikazana migracija s lokalne baze podataka na udaljenu bazu podataka.

MySQL Workbench posjeduje "čarobnjaka" koji pomaže klijentima da brzo, jednostavno i bez greške naprave svoj zadatak. U kartici "database" nalazi se "Migration Wizard" koji treba pokrenuti. Otvori se prozor (slika 14) gdje se određuje izvor baze podataka te spajanje na bazu podataka i provjeru povezanosti.

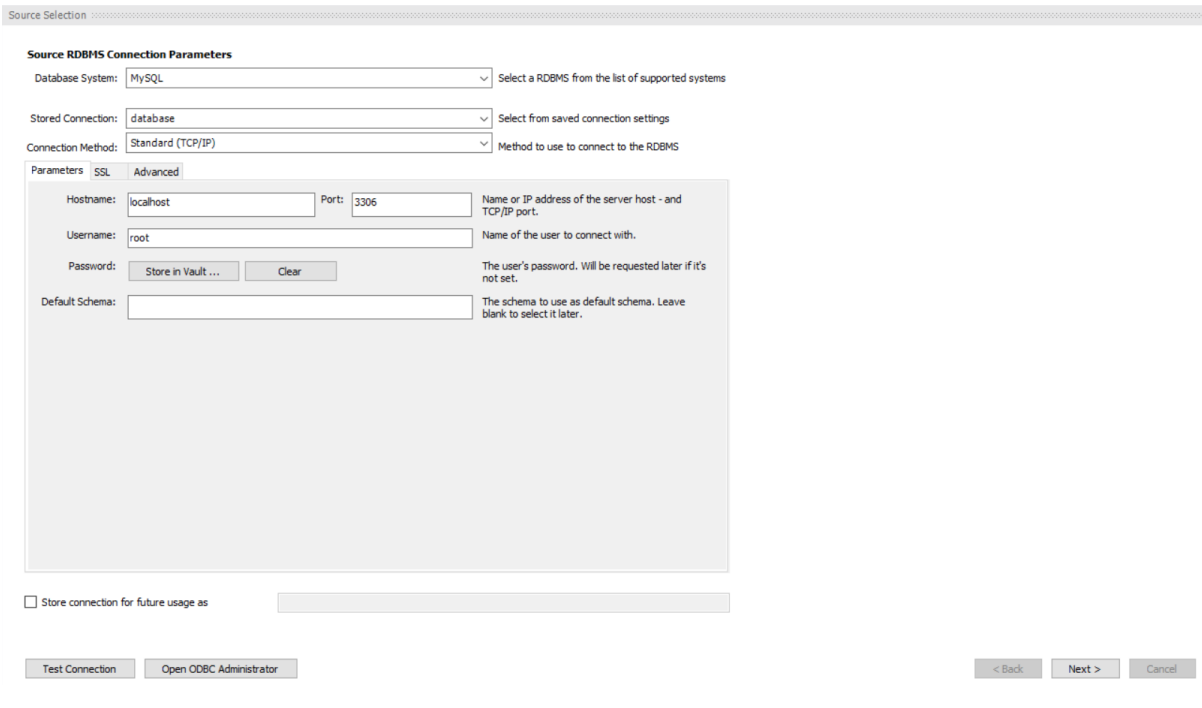

*Slika 14 Izvor baze podataka za migraciju*

<span id="page-24-0"></span>Sljedeći korak je odrediti koji je cilj migracije gdje će se migrirati baza podataka (slika 15).

<span id="page-24-1"></span>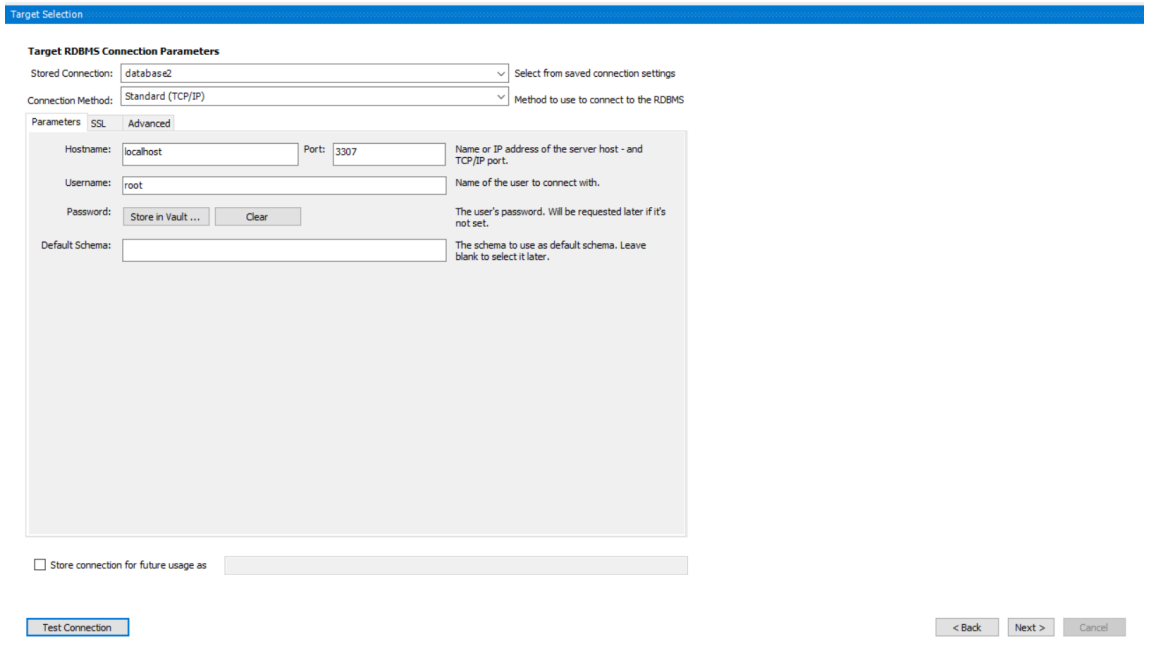

*Slika 15 Cilj – odredište baze podataka*

"Create Target Results" kartica ima mogućnost odabira jedne ili više shema sa kojom se migrira. Označio sam bolnica\_mysql. Pritiskom na karticu dalje odabire se koji objekt ima mogućnost migracije te nakon toga alat izbacuje sadrži li nekakvu grešku i je li moguće napraviti migraciju. Ako je moguće onda pritiskom na tipku dalje određuju se objekti za migraciju (slika 16).

|  | <b>Create Target Results</b><br>Object<br><b>Reamble</b><br>def.bolnica mysql<br>bolnica mysql.bolnica<br><b>B</b> Postamble<br>$\epsilon$<br>Output Messages | Scripts to create the target schema were executed. No data has been migrated yet. Review the creation report below<br>for errors or warnings. If there are any errors, you can manually fix the scripts and dick [Recreate Objects] to retry<br>the schema creation or return to the Manual Editing page to correct them there and retry the target creation.<br>Result<br>Script executed successfully<br>Script executed successfully<br>Script executed successfully<br>Script executed successfully<br>$\rightarrow$ | SOL CREATE Script for Selected Object<br>○ CREATE TABLE IF NOT EXISTS 'bolnica_mysql', 'bolnica' (<br>1<br>$\overline{2}$<br>'ID' INT(11) NULL DEFAULT NULL,<br>$\overline{\mathbf{3}}$<br>'Ime pacijenta' TEXT NULL DEFAULT NULL,<br>$\overline{4}$<br>'Prezime pacijenta' TEXT NULL DEFAULT NULL,<br>5<br>'Broj telefona' TEXT NULL DEFAULT NULL,<br>'Adresa' TEXT NULL DEFAULT NULL,<br>6<br>$\overline{z}$<br>'Mjesto' TEXT NULL DEFAULT NULL,<br>8<br>`Specijalist` TEXT NULL DEFAULT NULL,<br>$\mathbf{Q}$<br>'Ime doktora' TEXT NULL DEFAULT NULL,<br>'Prezime doktora' TEXT NULL DEFAULT NULL,<br>10<br>'Datum pregleda' TEXT NULL DEFAULT NULL)<br>11<br>12<br>$ENGINE = InnoDB$<br>DEEALLE CHARACTER SET - 18632<br>12 <sup>1</sup><br>$\langle$<br>□ Comment out | Apply<br>Discard |
|--|----------------------------------------------------------------------------------------------------|----------------------------------------------------------------------------------------------------|----------------------------------------------------------------------------------------------------|------------------|
|--|----------------------------------------------------------------------------------------------------|----------------------------------------------------------------------------------------------------|----------------------------------------------------------------------------------------------------|------------------|

*Slika 16 Određivanje objekata za migraciju*

<span id="page-25-0"></span>Nakon odabira objekta za migraciju. Ukoliko se nešto promijenilo mora se potvrditi s tipkom "Apply". Klikom miša na tipku dalje vodi na karticu u kojoj ima opcija za napraviti kopiju baze podataka. Sljedeći korak je pokretanje migracije u desnom donjem kutu.

Na pokretanja migracije alat odradi migraciju i kad se sve završi alat nam ispiše izvješće

(slika 17).

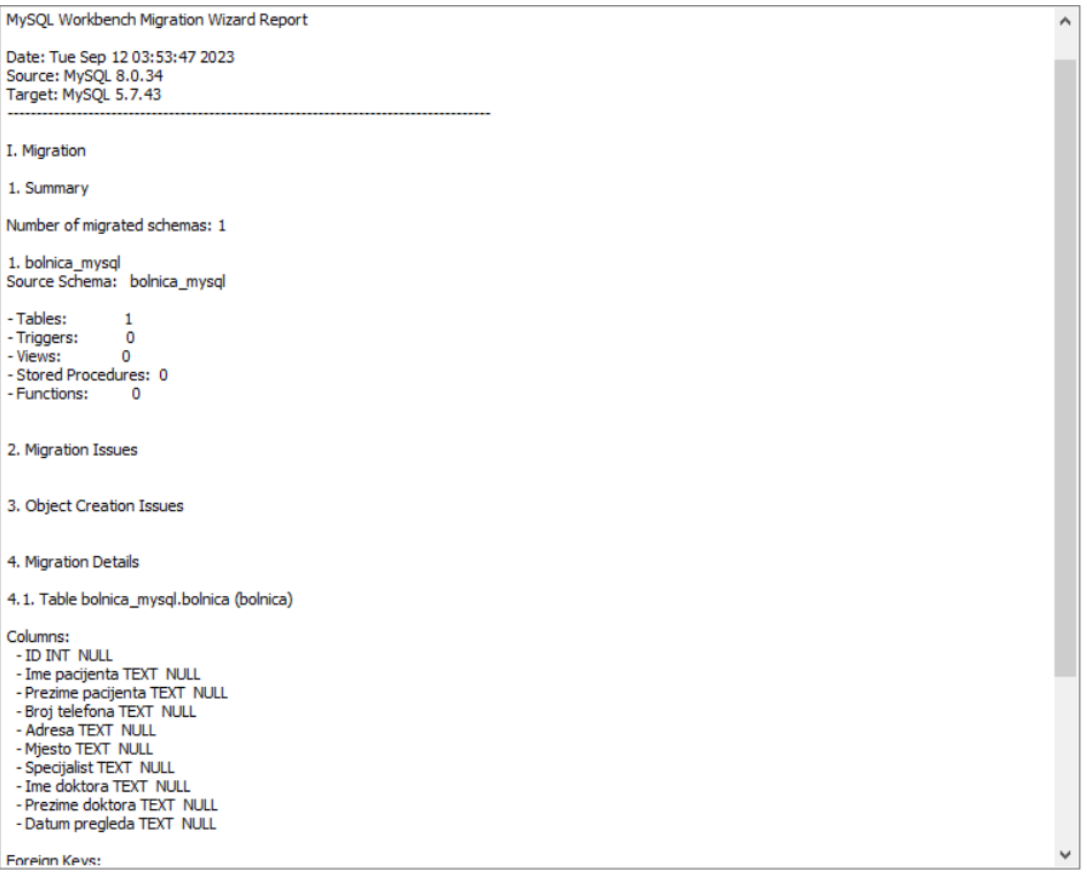

*Slika 17 Završno izvješće*

<span id="page-26-0"></span>Dokaz da je obavljena migraciju baze podataka (slika 18).

| MySQL Workbench                                                                                                    | database2 x    |                                                                                                |                       |                  |                                    |        |             |                |                                          |                   |                                                    |                       |                       | $\Box$<br>$\times$                                                                                                    |
|----------------------------------------------------------------------------------------------------|----------------|------------------------------------------------------------------------------------------------|-----------------------|------------------|------------------------------------|--------|-------------|----------------|------------------------------------------|-------------------|----------------------------------------------------|-----------------------|-----------------------|----------------------------------------------------------------------------------------------------|
| $database2 \times$<br>database<br>Query<br>Database<br>View                                                                                                    | Server         | Tools                                                                                          | Scripting Help        |                  |                                    |        |             |                |                                          |                   |                                                    |                       |                       |                                                                                                    |
| $\mathbf{E}$<br>1.7.7.7<br>$\overline{\mathbf{c}}^n$<br>ò                                                                                                    | la             | 一                                                                                              |                       |                  |                                    |        |             |                |                                          |                   |                                                    |                       |                       | $\circ$ $\Box$                                                                                                    |
| Navigator                                                                                                    | Query 1        | bolnica                                                                                        | bolnica_mysql.bolnica |                  | bolnica x                          |        |             |                |                                          |                   |                                                    | SQLAdditions          |                       |                                                                                                    |
| <b>SCHEMAS</b><br>$43-$<br>$Q \odot Q$<br>Limit to 1000 rows - 156 3 Q. 1 P<br>自日<br>安<br>$\leftarrow$ $\frac{1}{2}$ $\frac{1}{2}$ $\frac{1}{2}$ Jump to<br>$\overline{\phantom{a}}$ |                |                                                                                                |                       |                  |                                    |        |             |                |                                          |                   |                                                    |                       |                       |                                                                                                    |
| q. Filter objects                                                                                                    | 1.9            |                                                                                                |                       |                  |                                    |        |             |                |                                          |                   |                                                    |                       |                       |                                                                                                    |
| v bolnica mysql<br><b>v</b> Tables<br>$\blacktriangleright$ $\blacksquare$ bolnica<br><b>Rill Views</b><br>Stored Procedures<br><b>Rill</b> Functions                                |                | SELECT * FROM bolnica mysql.bolnica;                                                           |                       |                  |                                    |        |             |                |                                          |                   |                                                    |                       |                       | Automatic context help is disabled. Use<br>the toolbar to manually get help for the<br>current caret position or to toggle<br>automatic help. |
| $\blacktriangleright$ $\Box$ pacijent<br>$\blacktriangleright$ $\Box$ sys                                                                                                    | $\epsilon$     |                                                                                                |                       |                  |                                    |        |             |                |                                          |                   |                                                    |                       |                       |                                                                                                    |
|                                                                                                    |                | Result Grid         Cover                                                                      |                       |                  | Export: US   Wrap Cell Content: IA |        |             |                |                                          |                   | α<br>E                                             |                       |                       |                                                                                                    |
|                                                                                                    | ID.            | Ime<br>pacijenta                                                                               | Prezime<br>pacijenta  | Broj<br>telefona | Adresa                             | Miesto | Specijalist | Ime<br>doktora | Prezime<br>doktora                       | Datum<br>pregleda | Result<br>Grid                                     |                       |                       |                                                                                                    |
|                                                                                                    | $+1$           | Marko                                                                                          | Simut                 | 0955836598       | Slobodna Vlast 98                  | Split  | Kardiolog   | Ivan           | Stojnir                                  | 21.5.2023         |                                                    |                       |                       |                                                                                                    |
|                                                                                                    | $\overline{2}$ | Stiepan                                                                                        | Horvat                | 0984698598       | <b>ULICA PETRA VINKA IV</b>        | Rijeka | Kardiolog   | Ivan           | Stoinin                                  | 28.9.2023         | g                                                  |                       |                       |                                                                                                    |
|                                                                                                    | 3              | Marko                                                                                          | Lukito                | 0915893265       | Dubrava Zabotka 34C                | Zagreb | Oftamotolog | Luka           | Dojkin                                   | 14.7.2023         | Form                                               |                       |                       |                                                                                                    |
|                                                                                                    | i4             | Ivan                                                                                           | Rukeki                | 0987451258       | Aleja javora 40                    | Split  | Neurolog    | Martin         | Zvonar                                   | 28.8.2023         | Editor                                             |                       |                       |                                                                                                    |
|                                                                                                    | 5              | Ivan                                                                                           | Horvat                | 0995867815       | Pulska cesta 54                    | Osijek | Ortoped     | <b>Jurica</b>  | Kruzar                                   | 29.4.2023         |                                                    |                       |                       |                                                                                                    |
| Administration Schemas                                                                                                    | 6              | Darko                                                                                          | Firih                 | 0925872365       | Porto put 19                       | Pula   | Pshijatar   | Zdravko        | Malit                                    | 18.5.2023         | $\frac{\partial \mathcal{L}}{\partial \mathbf{r}}$ |                       |                       |                                                                                                    |
|                                                                                                    | b              | Marko                                                                                          | Zurek                 | 0915477896       | ULICA SV. MIHOVILA 46              | Zagreb | Dermatolog  | Denis          | Delm                                     | 17.7.2023         |                                                    |                       |                       |                                                                                                    |
| Information                                                                                                    | $\overline{a}$ | Stjepan                                                                                        | Horvat                | 0984698598       | ULICA PETRA VINKA IV               | Rijeka | Lirologa    | Marino         | Rojni                                    | 22.5.2023         | Faid<br>Types                                      |                       |                       |                                                                                                    |
| Schema: bolnica_mysql                                                                                                    |                |                                                                                                |                       |                  |                                    |        |             |                |                                          |                   | B<br>Query<br>Stats<br>×<br>$\sim$                 |                       |                       |                                                                                                    |
|                                                                                                    | bolnica 1 x    |                                                                                                |                       |                  |                                    |        |             |                | <b>O</b> Read Only Context Help Snippets |                   |                                                    |                       |                       |                                                                                                    |
|                                                                                                    | Output         |                                                                                                |                       |                  |                                    |        |             |                |                                          |                   |                                                    |                       |                       |                                                                                                    |
|                                                                                                    |                | $\ddot{\phantom{0}}$<br>Action Output                                                          |                       |                  |                                    |        |             |                |                                          |                   |                                                    |                       |                       |                                                                                                    |
|                                                                                                    | ٠              | Action<br>Time<br>Message                                                                      |                       |                  |                                    |        |             |                |                                          |                   |                                                    |                       | Duration / Fetch      |                                                                                                    |
|                                                                                                    |                | 1 03:56:33 SELECT * FROM bolnica_mysql bolnica LIMIT 0, 1000<br>8 row(s) returned<br>$\bullet$ |                       |                  |                                    |        |             |                |                                          |                   |                                                    | 0.000 sec / 0.000 sec |                       |                                                                                                    |
|                                                                                                    | $\bullet$      | 2 03:57:25 SELECT * FROM bolnica_mysql.bolnica_LIMIT 0, 1000<br>8 row(s) returned              |                       |                  |                                    |        |             |                |                                          |                   |                                                    |                       | 0.000 sec / 0.000 sec |                                                                                                    |
|                                                                                                    |                |                                                                                                |                       |                  |                                    |        |             |                |                                          |                   |                                                    |                       |                       |                                                                                                    |
| Object Info Session                                                                                                    |                |                                                                                                |                       |                  |                                    |        |             |                |                                          |                   |                                                    |                       |                       |                                                                                                    |

<span id="page-26-1"></span>*Slika 18 Dokaz migracije*

# <span id="page-27-0"></span>3.2.3. SQLyog

Treći alat koji je opisan zove se SQLyog. Preuzet je s njegove službene stranice, a za skidanje "Free-Trial" verzije je potrebno upisati ime i prezime, ime firme, poslovni email, broj telefona i državu. Trajanje probne verzije je 14 dana i svaki put kad se ulazi u program, napominje se koliko je vremena ostalo i gdje je moguće kupiti licencu (slika 19).

Jednostavan alat za instalaciju. U kratkom vremenskom periodu prolaze se svi koraci instalacije. Nakon instalacije alat izgleda veoma surovo dok se ne poveže s bazom podataka.

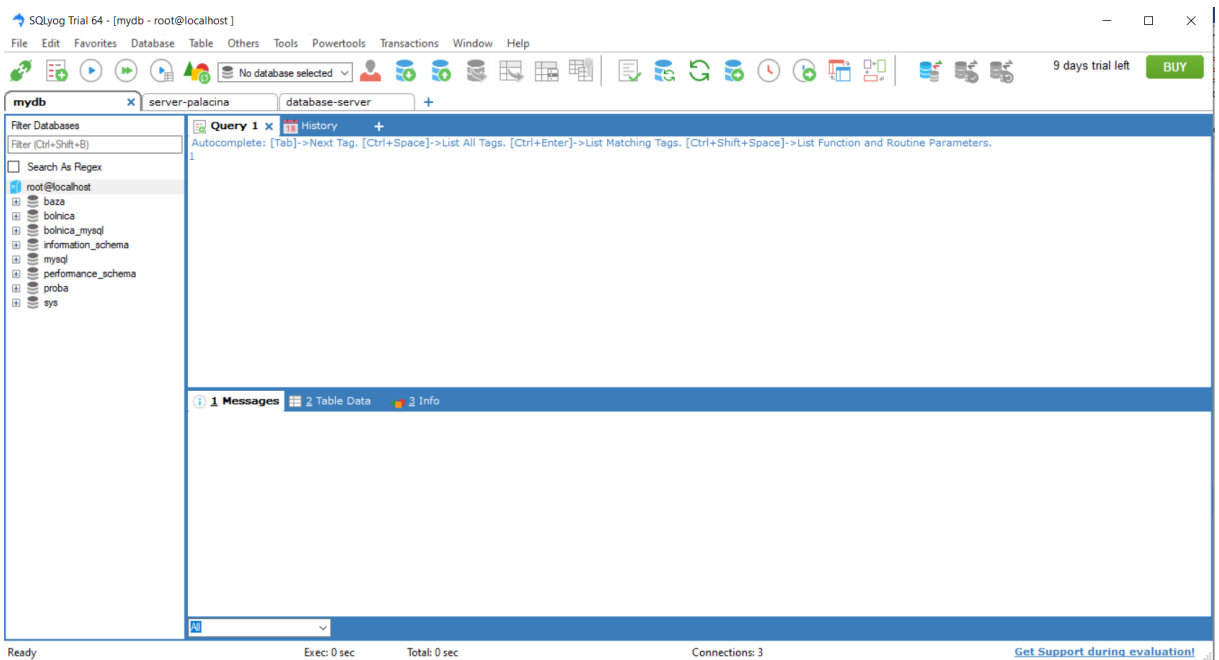

#### *Slika 19 Izgled sučelja SQLyog*

<span id="page-27-1"></span>Prvi korak je povezivanje na baze podataka. Postupak povezivanja je isti kao i u prošlim primjerima. Alat sam povezao s tri SQL baze podataka. Alat ima mogućnosti vidjeti bazu podataka, uređivati brisati, stvarati, uvoziti, izvoziti. SQLyog-a još ima mogućnost i određivati dopuštenja po korisnicima, podržava zastarjelu nadzornu ploču, mogućnosti sigurnosne kopije te migracije koja će se prikazati u nastavku.

Migraciju je moguće napraviti pomoću "database synchronization wizard" kojeg se upali i prate koraci redom. Potrebno je pokrenuti novi posao, odabrati izvor baze podataka i odredište baze podataka gdje želimo da baza podataka bude migrirana. Sljedeći korak je pokrenuti probno spajanje da se vidi radi li sve normalno i još treba odabrati koju bazu podataka želimo migrirati i gdje (slika 20).

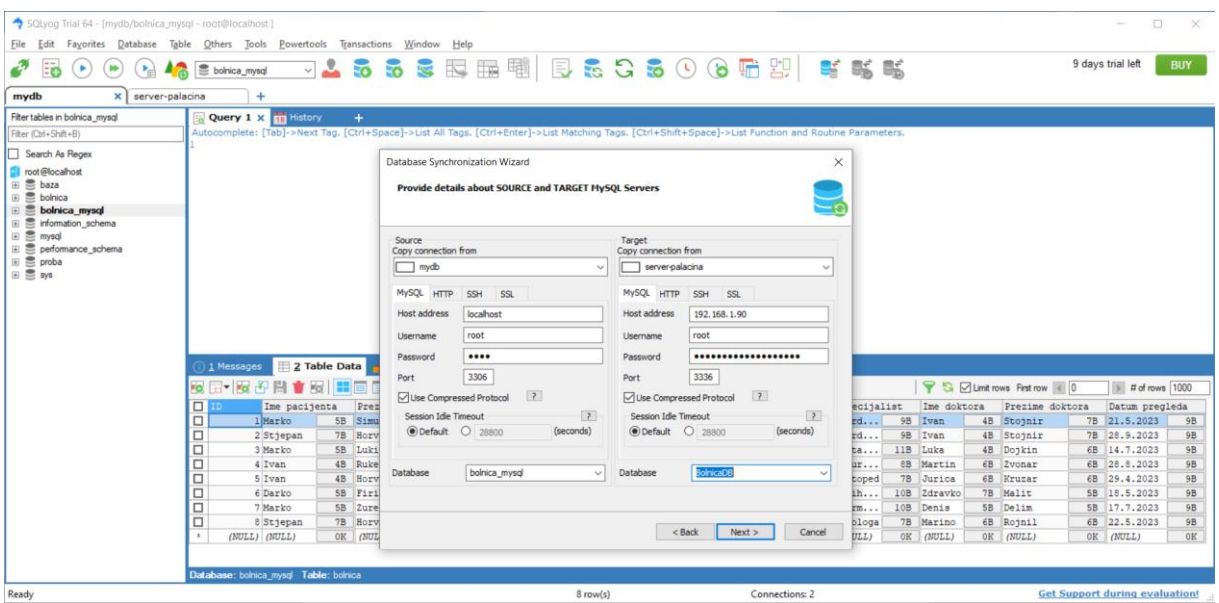

*Slika 20 Izvor i odredište baze podataka SQLyog*

<span id="page-28-0"></span>Sljedeći korak je odabrati kakvu migraciju je moguće napraviti jednosmjernu, dvosmjernu ili vizualno spajanje podataka. Odabrao sam migracija vizualno spajanje podataka. U toj migraciji se vidi koji podaci će biti migrirani. Sljedeći korak je migrirati i pogledati u drugu bazu podataka je li migracija uspjela. Dokaz da je sve prošlo bez greške (slika 21).

| SQLyog Trial 64 - [server-palacina/BolnicaDB - root@192.168.1.90]                                                                                                    |                                                  |                     |               |                                   |                                                                                                    | $\Box$<br>$\times$                                              |  |  |  |
|----------------------------------------------------------------------------------------------------|--------------------------------------------------|---------------------|---------------|-----------------------------------|----------------------------------------------------------------------------------------------------|-----------------------------------------------------------------|--|--|--|
| Fayorites Database Table Others Tools Powertools Transactions Window Help<br>File Edit                                                                                                    |                                                  |                     |               |                                   |                                                                                                    |                                                                 |  |  |  |
| Ξō<br>$(\bullet)$<br>$(\bullet)$<br>œ                                                                                                    | <b>BolnicaDB</b>                                 |                     |               |                                   | ○▲ 5 5 5 5 6 6 ⊞ 11 8 5 5 5 0 0 6 6 6 22   5 5 5                                                                                                    | 9 days trial left<br><b>BUY</b>                                 |  |  |  |
| server-palacina<br>mydb                                                                                                    | $\vert x \vert +$                                |                     |               |                                   |                                                                                                    |                                                                 |  |  |  |
| Filter tables in BolnicaDB                                                                                                    | <b>En Query 1 <math>\times</math> 18</b> History | $+$                 |               |                                   |                                                                                                    |                                                                 |  |  |  |
| Filter (Ctrl+Shift+B)                                                                                                    |                                                  |                     |               |                                   | Autocomplete: [Tab]->Next Tag. [Ctrl+Space]->List All Tags. [Ctrl+Enter]->List Matching Tags. [Ctrl+Shift+Space]->List Function and Routine Parameters. |                                                                 |  |  |  |
| Search As Regex                                                                                                    |                                                  |                     |               |                                   |                                                                                                    |                                                                 |  |  |  |
| Til root@192.168.1.90<br><b>BolnicaDB</b><br>日 <b>IT Tables</b><br>$\Box$ <b>bolnica</b><br><b>E E Columns</b><br><b>Indexes</b><br>El oo Views<br>田 卷 Stored Procs<br>$\boxplus$ $f_x$ Functions<br>⊞ <b>+</b> Triggers<br><b>Exents</b><br>E information_schema<br>田 <b>Simysql</b><br><b>El <i>E</i></b> new-9.9.<br><b>E</b> performance_schema<br>$\equiv$ $\approx$ proba123 | 1 Messages                                       | 2 Table Data 3 Info |               |                                   |                                                                                                    |                                                                 |  |  |  |
| 田 三 za_doktora                                                                                                    | 图 高▼ 图 科 图 ★ 图 】                                 | Hele                |               |                                   |                                                                                                    | Si ⊡ Limit rows First row (0<br>$\triangleright$ # of rows 1000 |  |  |  |
|                                                                                                    | $\Box$<br>Ime pacijenta                          | Prezime pacijenta   | Broj telefona | Adresa                            | Miesto<br>Specijalist                                                                                                    | Prezime doktora<br>Ime doktora<br>Datum pregleda                |  |  |  |
|                                                                                                    | $\Box$<br>1 Marko                                | 5B Simut            | 5B 095583     | 10B Slobodna Vlas<br>17B Split    | 5B Kard                                                                                                    | 7B 21.5.2023<br>9B Ivan<br>4B Stojnir<br>9B                     |  |  |  |
|                                                                                                    | $\Box$<br>2 Stjepan                              | 7B Horvat           | 6B 098469     | 10B ULICA PETRA V<br>20B Rijeka   | 6B Kard                                                                                                    | 7B 28.9.2023<br>9B Ivan<br>4B Stojnir<br>9B                     |  |  |  |
|                                                                                                    | $\Box$<br>3 Marko                                | 5B Lukito           | 6B 091589     | 10B Dubrava Zabot<br>19B Zagreb   | $6B$ $Ofta$                                                                                                    | 6B 14.7.2023<br>11B Luka<br>4B Dojkin<br>9 <b>B</b>             |  |  |  |
|                                                                                                    | $\Box$<br>4 Ivan                                 | 4B Rukeki           | 6B 098745     | 10B Aleja javora 40<br>15B Split  | 5B Neur                                                                                                    | 6B 28.8.2023<br>9B<br>8B Martin<br>6B Zvonar                    |  |  |  |
|                                                                                                    | $\Box$<br>5 Ivan                                 | 4B Horvat           | 6B 099586     | 10B Pulska cesta 54<br>15B Osijek | 6B Ortoped                                                                                                    | 7B Jurica<br>6B 29.4.2023<br>9 <b>B</b><br>6B Kruzar            |  |  |  |
|                                                                                                    | $\Box$<br>6 Darko                                | 5B Firih            | 5B 092587     | 10B Porto put 19<br>12B Pula      | 4B Psih                                                                                                    | 5B 18.5.2023<br>9B<br>10B Zdravko<br>7B Malit                   |  |  |  |
|                                                                                                    | $\Box$<br>7 Marko                                | 5B Zurek            | 5B 091547     | 10B ULICA SV. MIH<br>21B Zagreb   | 6B Derm                                                                                                    | 5B 17.7.2023<br>9 <b>B</b><br>10B Denis<br>5B Delim             |  |  |  |
|                                                                                                    | $\Box$<br>8 Stjepan<br>$\mathbf{r}$              | 7B Horvat           | 6B 098469     | 10B ULICA PETRA V<br>20B Rijeka   | 6B Urologa                                                                                                    | 6B 22.5.2023<br>9B<br>7B Marino<br>6B Rojnil                    |  |  |  |
|                                                                                                    | (NULL) (NULL)                                    | OK (NULL)           | OK (NULL)     | OK (NULL)<br>OK (NULL)            | OK (NULL)                                                                                                    | OK (NULL)<br>OK (NULL)<br>OK (NULL)<br>OК                       |  |  |  |
| Ready                                                                                                    | Database: BolnicaDB Table: bolnica               |                     |               | $8$ row(s)                        | <b>Connections: 2</b>                                                                                                    | <b>Get Support during evaluation!</b>                           |  |  |  |

<span id="page-28-1"></span>*Slika 21 Dokaz migracije*

#### <span id="page-29-0"></span>3.2.4. DBeaver

DBeaver je zadnji alat koji je analiziran i u kojem je napravljena migracija baze podataka. Preuzet je na moje računalo s DBeaver-ove službene stranice. Program je otvorenog koda i postoji besplatna verzija za zajednicu i profesionalna verzija koja se naplaćuje. Za potrebe migracije je dovoljna i besplatna verzija. Jednostavan program za preuzimanje i instalaciju. U nekoliko jednostavnih koraka sve se završi. Nakon instalacije i pokretanja programa potrebno se spojiti na bazu podataka. Pri spajanju sam uvidio stvarno veliku podršku za baze podataka čak preko 100 različitih baza podataka podržava DBeaver (slika 22).

DBeaver ima dosta mogućnosti oko rada s bazama podataka, ima nadzornu ploču, može stvarati, brisati, uređivati, uvoziti, izvoziti, migrirati baze podataka i još svašta ponešto kako bi im klijenti bili zadovoljni. Veoma jednostavan, brz alat s dobrom sigurnošću što je klijentima izuzetno bitno i sigurnosnim kopijama baza podataka.

<span id="page-29-1"></span>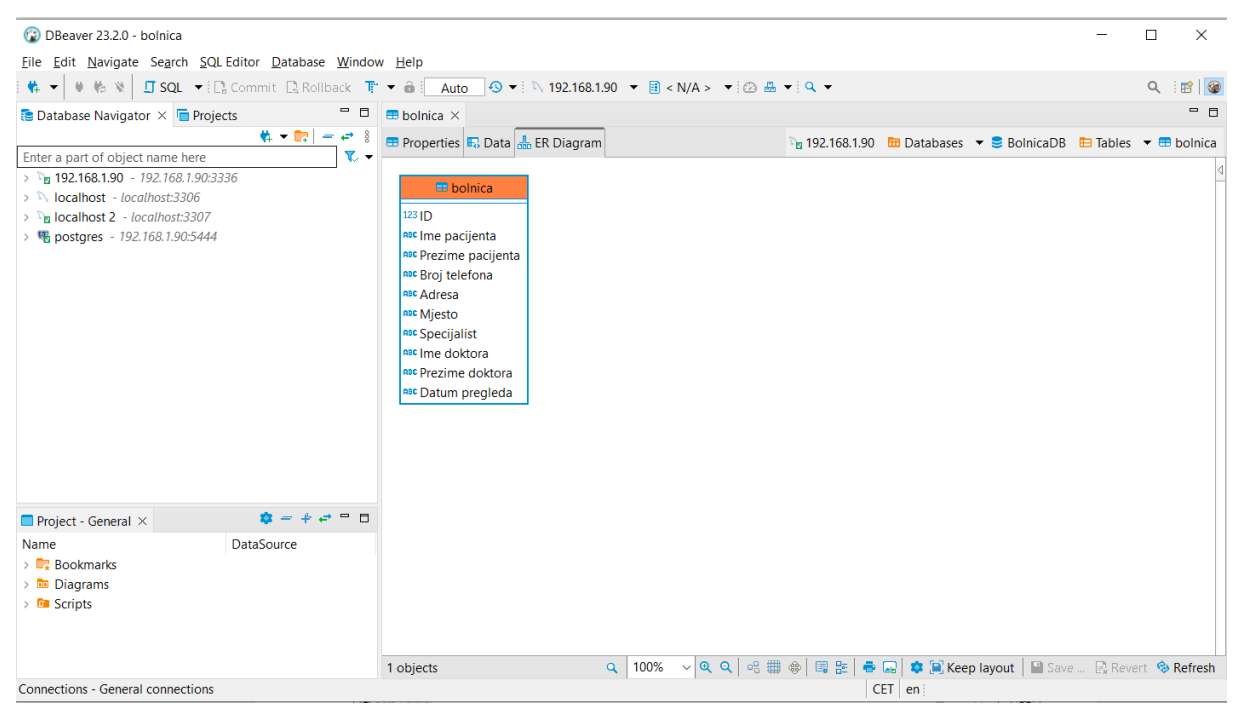

*Slika 22 Izgled sučelja DBeaver*

Migrirana je baza podataka iz udaljene SQL baze podataka na lokalnu SQL bazu podataka. Prvi korak je označiti koja se baza podataka želi migrirati i na desni klik se pokrene migracija. Kao izvor postavi se baza podataka iz udaljenog servera, a za odredište odabere se lokalna baza podataka. Sljedeći korak je konfigurirati kako bi htjeli da bude baza podataka migrirana (slika 23).

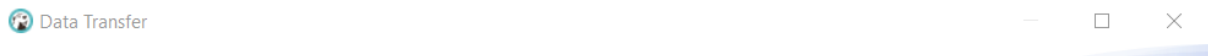

#### **Tables mapping**

Map tables and columns transfer

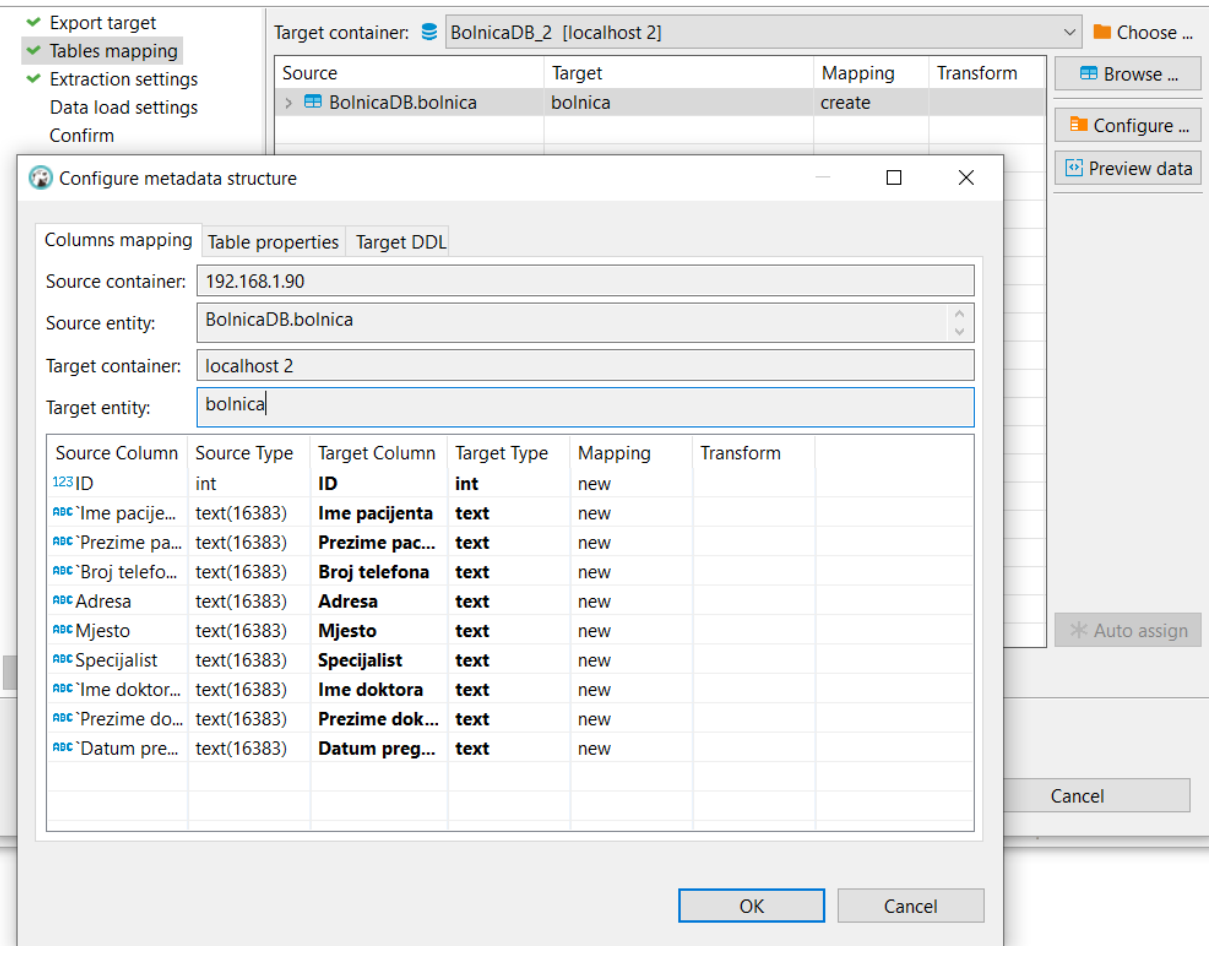

<span id="page-30-0"></span>*Slika 23 Konfiguracija strukture podataka*

Prije nego se alat pokrene otvori se kartica za potvrdu gdje se vidi što je sve odabrano i koje su postavke. Sljedeći korak je pritisak na gumb nastavi i alat započinje svoju funkciju migracije baze podataka. Dokaz da je sve migrirano uspješno na drugu bazu podataka (slika 24).

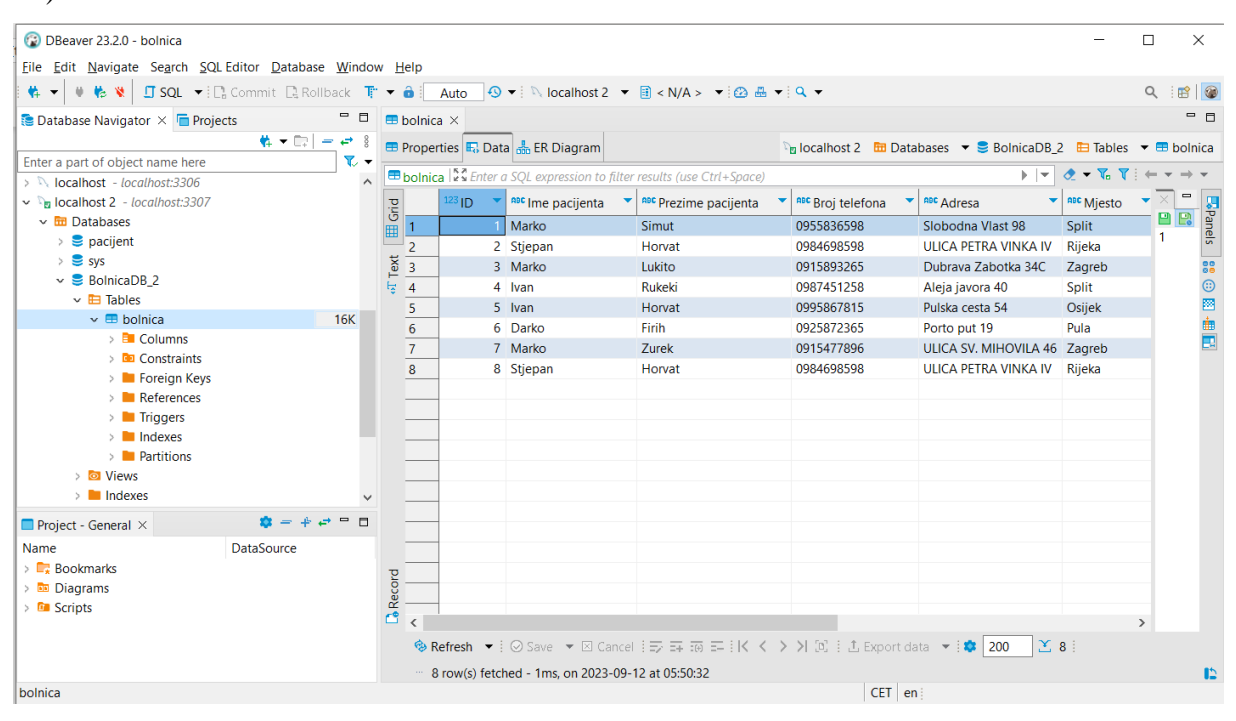

<span id="page-31-0"></span>*Slika 24 Dokaz migracije DBeaver*

# <span id="page-32-0"></span>4. Usporedba alata nakon korištenja. Prednosti i nedostatci svakog od alata

#### <span id="page-32-1"></span>4.1. DBConvert Studio

Nakon korištenja svih alata zaključio sam da je ovaj alat meni osobno najjednostavniji za rukovanje. Prednosti su jednostavnost, mogućnost preimenovanja objekata baza podataka tijekom migracije te migraciju bez mogućnosti pogreške. Uz to ovaj alat ima mogućnost spajanja baza podataka različitih tipova poput MySQL baze podataka, Oracle baze podataka, PostgreSQL baze podataka i drugih. Nedostatci ovog alata su ne mogućnosti pristupanja podatcima u stvarno vremenu ili na zahtjev. Ne postoji mogućnost uređivanja i općenito sadrži malo mogućnosti rada za bazom podataka te ne posjeduje nadzornu ploču za praćenje performansi. Cijena je također nedostatak jer se naplaćuje s početnom cijenom od 599€.

#### <span id="page-32-2"></span>4.2. MySQL Workbench

MySQL Workbench je u usporedbi s drugim alatima kompliciraniji, ali ima puno više opcija za rad s bazama podataka. Jedna od prednosti je mogućnost korištenja alata na više platformi poput MS Windows, Linux i Mac OS X. Ostale prednosti su to što je alat otvorenog koda te je besplatan za upotrebu, ima mogućnost praćenja performansi pomoću vizualne nadzorne ploče i brze migracije baza podataka. Jedan od nedostatka je kompliciranost pri instalaciji i konfiguraciji te rukovanje alatom i podrška koja je samo za MySQL baze podataka. Ne mogućnost spajanja i rad s drugim bazama podataka ako ih koristite. Često se dogodi da se zamrzne i troši velike količine resursa.

#### <span id="page-32-3"></span>4.3. SQLyog

SQLyog je alat veoma sličan MySQL Workbenchu pa radi toga meni nije bio problem shvatiti kako se koristi. Podržava spajanje na MySQL bazu podataka kao i MySQL Workbench i to je nedostatak za oba alata. Uz to jedan od bitnijih nedostataka je rad samo na MS Windows platformi i cijena od 399€. Prednost ovog alata je što komercijalna verzija uključuje neke napredne značajke poput čarobnjaka za migraciju baza podataka. Posjeduje dijagnostiku baze podataka koja služi za brzu provjeru, popravak, analizu te optimiziranje baze podataka. Dobra funkcija je automatsko dovršavanje koda koje skraćuje vrijeme pisanja koda dok u usporedbi s DBConvert Studio-om koji tu funkciju uopće ne posjeduje.

#### <span id="page-33-0"></span>4.4. DBeaver

DBeaver je jednostavan za korištenje, lagan je za računalo, brz i efikasan. Ima mogućnost spajanja na najviše različitih baza podataka od svih alata koje sam koristio. Također ima funkciju automatskog dovršavanja koda poput SQLyog-a te je program otvorenog koda poput MySQL Workbencha. Nedostatci su mu pomalo zastarjeli izgled sučelja te nepregledne ikone ako ga usporedimo s DBConvert Studio-om.

## <span id="page-33-1"></span>5. Zaključak

Ovim završnim radom prikazana je upotreba četiri različita alata za migraciju baza podataka: DBCovert Studio, MySQL Workbench, SQLyog i DBeaver. Svaka ozbiljna firma ili tvrtka mora posjedovati neku bazu podataka jer je to organiziran skup informacija, podataka koje se moraju pohraniti na lokalnoj memoriji računala ili u današnje vrijeme sve češće imamo primjer spremanja podataka na memoriju u oblaku. Iz tog razloga bitno je osigurati visoku razinu sigurnosti, podržavati mogućnost u spremanju što više različitih tipova podataka i mogućnost pristupa tim podacima više korisnika. Svako tom korisniku odrediti i dodijeliti različita prava za pristup toj bazi podataka. Današnji alati nam nude razne opcije i mogućnosti rada s bazama podataka. Na pitanje koji je najbolji softver za migraciju baza podataka? Točan odgovor ne postoji jer svaki korisnik ili klijent sebi pronađe odgovarajući alat za rad, ali moj cilj je približiti vam i ubrzati odluku ako ste novi ili neodlučni u ovom poslu. Počnimo od prvog alata naziva DBConvert Studio koji je opisan i meni osobno bio daleko najjednostavniji za instalaciju i korištenje iako nema previše mogućnosti uređivanja, izmjena baza podataka ili slično kao drugi alati. Ovaj alat daje mogućnost spajanja baza podataka nekoliko različitih tipova poput MySQL, MMSQL, Oracle, Azure, PostgreSQL u svega nekoliko klikova mišem. Minus mu je to što neke od opcija nisam mogao isprobati u Free-Trial verziji. Drugi alat po redu MySQL Workbench je malo kompliciraniji pri pokretanju i konfiguraciji postavki, ali nudi širok spektar mogućnosti rada s bazama podataka. Jednostavan je za migraciju baza podataka, omogućuje brz pristup statusu poslužitelja i drugim informacijama o serveru, vizualnu nadzornu ploču performansi. Veliki plus je to što nudi opciju uređivanja sheme baze podataka kao dijagram i izvoz u MySQL kod. Nedostatak alata je što se ponekad zablokira i troši veliku količinu resursa računala. Malo je kompliciran za rad te podržava samo MySQL i MariaDB, što predstavlja veliki problem ako radite s više različitih baza podataka. Treći program koji sam koristio je SQLyog koji je sličan MySQL Workbench. Nekoliko nedostataka su mu što je skup i pri korištenju zna se dogoditi da kod stiskanja kartica i ikona ne reagiraju. Uz to veliki nedostatak može biti ne podržavanje različitih platformi, odnosno

korištenje alata je moguće samo na MS Windows. Prednosti su mu u SSH tunelima i SSL vezama, posjeduje pametno automatsko dovršavanje i dijagnostiku baze podataka za brzu provjeru, popravak, analizu i optimiziranje baze podataka. Zadnji program ujedno i po meni najbolji omjer uloženog i dobivenog je DBeaver. Jednostavno okruženje, lagan za računalo, posjeduje sve potrebno za rad i mogućnost spajanja na preko 100 različitih baza podataka. Alat je otvorenog koda, ali česta ažuriranja su mu jedna od rijetkih nedostataka uz nepregledne ikone na korisničkom sučelju. Jedna od bitnih prednosti je automatska predikcija pisanja što uvelike olakšava i ubrzava rad. Srž cijelog ovog rada je shvatiti važnost sigurne i prave migracije baza podataka i njihovu široku upotrebnu u današnjem svijetu.

# <span id="page-35-0"></span>6. Popis slika

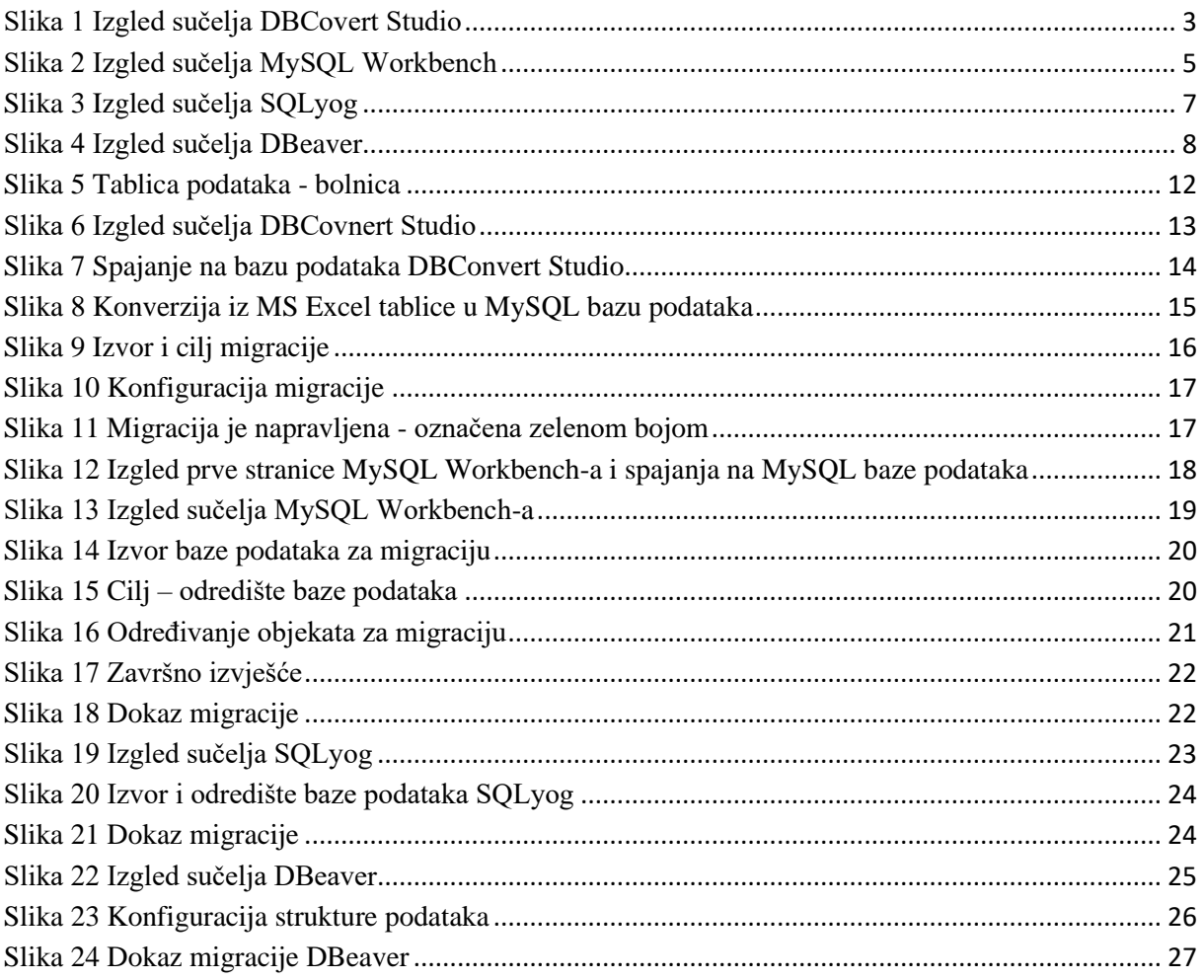

# <span id="page-35-1"></span>7. Popis tablica

Tablica 1 Usporedba alata za migraciju (tablično)............ **Pogreška! Knjižna oznaka nije definirana.**

# <span id="page-35-2"></span>8. Izvor slika

Slika 1<https://dbconvert.com/dbconvert-studio> (pristup 01.08.2023)

## <span id="page-36-0"></span>9. Literatura

[1] J. D. Ullman, J. Widom (2008). A First Course in Database Systems, Prentice-Hall

[2] Abraham Silberschatz, Henry F. Korth, S. Sudarshan (2011). Database System Concepts, McGrawHill

[3] K. Kamal and A. Gazal Preet, "Choosing an Appropriate ERP Implementation Strategy," IOSR Journal of Engineering, vol. 2(3), p. 5, Mar. 2012.

[4] S. Vidačić, I. Pihir, and R. Fabac, "Method of data migration from one ERP system to another in real time," Proceedings of 21st Central European Conference on Information and Intelligent Systems, pp. 501–507, Sep. 2010.

[5] Database Migration and Synchronization, dbconvert.com, Dostupno na: <https://dbconvert.com/dbconvert-studio> (Datum pristupa: 01.08.2023.)

[6]MySQL Workbench, mysql.com, Dostupno na: <https://www.mysql.com/products/workbench> (Datum pristupa: 01.08.2023.)

[7] SQLyog Ultimate, webyog.com, Dostupno na: <https://webyog.com/product/sqlyog> (Datum pristupa: 01.08.2023.)

[8] Universe Database Tool, dbeaver.io, Dostupno na: [https://dbeaver.io](https://dbeaver.io/) (Datum pristupa: 01.08.2023.)